# **OPERATING INSTRUCTIONS**

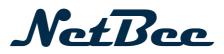

- Original operating instructions -

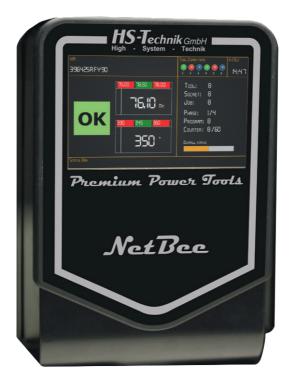

#### NOTE

In case of doubt, the original German version of the operating instructions applies.

Controller NetBee Issue date: September 2023

### **Table of contents**

| ш  | Λ |
|----|---|
| 9  | 4 |
| d. |   |

#### **1** Operating principles

| 1.1  | Scope of delivery                      | 4  |
|------|----------------------------------------|----|
| 1.2  | General information                    | 4  |
| 1.4  | Structure of the warnings              | 6  |
| 1.5  | Technical terms and abbreviations used | 6  |
| 1.6  | Intended use                           | 7  |
| 1.7  | Improper use                           | 8  |
| 1.8  | Duties of the operator                 | 8  |
| 1.9  | Duties of personnel                    | 8  |
| 1.10 | Training of personnel                  | 8  |
| 1.11 | Guarantee and liability                | 9  |
| 1.12 | Copyright                              | 10 |

### **11** <u>2 General safety information for power tools</u>

### **12** <sup>3</sup> Important information about this device

| 3.1 | Structural modifications          | 12 |
|-----|-----------------------------------|----|
| 3.2 | Cleaning the device and disposal  | 12 |
| 3.3 | Information on Waste of Batteries | 13 |

## **14** <u>4</u> Start-up and use

| 4.1      | Device structure                      | 15 |
|----------|---------------------------------------|----|
| 4.2      | Assembly of the NetBee                | 21 |
| 4.3      | NetBee programming with Web interface | 22 |
| 4.3.1    | Connecting to the NetBee              | 22 |
| 4.3.2    | Main menu                             | 24 |
| 4.3.3    | Result view                           | 27 |
| 4.3.4    | Stations                              | 31 |
| 4.3.5    | Tools                                 | 35 |
| 4.3.6    | Operations                            | 37 |
| 4.3.7    | Sequence                              | 39 |
| 4.3.8    | Statistics                            | 41 |
| 4.3.9    | Common functions                      | 44 |
| 4.3.9.1  | Export data                           | 44 |
| 4.3.9.2  | Filtering and sorting tables          | 44 |
| 4.3.10   | Settings                              | 47 |
| 4.3.10.1 | General                               | 47 |
| 4.3.10.2 | Applications                          | 48 |
| 4.3.10.3 | I/O Module                            | 50 |
| 4.3.10.4 | Socket Tray                           | 53 |
| 4.3.10.5 | Date/Time                             | 55 |
| 4.3.10.6 | Network                               | 56 |
| 4.3.10.7 | Serial Out                            | 57 |
| 4.4      | Operations/Sequences Execution        | 59 |
| 4.4.1    | Starting a sequence                   | 62 |
|          |                                       |    |

| 4.5   | Working with Open Protocol | 64 |
|-------|----------------------------|----|
| 4.5.1 | Open Protocol server       | 64 |
| 4.5.2 | Open Protocol power server | 66 |
| 4.6   | Working with Fieldbus      |    |
| 4.6.1 | Fieldbus settings          | 74 |
| 4.7   | Working with Toolsnet      | 75 |
|       |                            |    |

## **76** <u>5 Storage</u>

| Щ | 77 | 6 | Technical | data |
|---|----|---|-----------|------|
| 4 |    |   |           |      |

**79** CE Declaration of conformity

#### **1** Operating principles

Dear customers,

thank you for choosing a HS-Technik GmbH product.

This quality product "Made in Germany" fulfils the highest requirements with regard to performance, quality and accuracy. When used correctly the product will undoubtedly perform very well for many years.

This operating instructions contains information on safety and for the operation of the NetBee. In addition it contains information on the dimensions and technical data. Our team will be happy to assist you with any questions or additional information needed.

#### 1.1 Scope of delivery

- NetBee
- Ferrite
- Charging cable
- Operating instructions

#### **1.2** General information

Read the device operating manual before initial operation. Please pay particular attention to Chapter 2 "General safety information for power tools".

This manual should make it easier for the operator to get used to the device and of its intended application possibilities. The operating instructions include important information related to the safe and proper operation of the device. Compliance with these instructions helps you to:

- Avoid hazards
- Avoid repair costs and downtimes
- Increase the reliability and the lifespan of the product

This manual must be read and applied by every person who is assigned to conduct work using this device.

In addition to this operating instructions the applicable regulations on accident prevention and environmental protection should be observed.

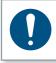

#### NOTE

After reading, keep the operating instructions in a place accessible to every operator. If you have any further questions, please feel free to contact us.

#### 1.4 Structure of the warnings

The warnings are structured as follows:

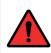

#### DANGER

Indicates an immediate dangerous situation that can lead to serious or even deadly injuries and/or that could seriously damage or even destroy the device.

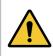

#### WARNING

Indicates a potentially dangerous situation that can lead to serious injuries and/or damage to the device.

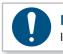

#### NOTE

Important and useful information on using this device.

#### 1.5 Technical terms and abbreviations used

| Abbreviation | Meaning           |
|--------------|-------------------|
| AC           | Alternate current |
| CCW          | Counter clockwise |
| CW           | Clockwise         |
| DB           | Database          |
| Diff.        | Difference        |
| ID           | Identification    |
| I/O          | Input/Output      |
| IP           | Internet Protocol |
| Mb           | Megabit           |
| MB           | Megabyte          |
| Max          | Maximum           |
| Min          | Minimum           |

| Abbreviation | Meaning              |
|--------------|----------------------|
| ms           | Millisecond          |
| MU           | Measurement Unit     |
| N.A.         | Not Applicable       |
| Nm           | Newton meter         |
| Nr.          | Number               |
| ОК           | Approved             |
| NOK          | Not approved         |
| PC           | Personal Computer    |
| SC           | Statistic Control    |
| SW           | Software             |
| USB          | Universal Serial Bus |

#### 1.6 Intended use

This device was designed to interface with the production line tools and to the production system.

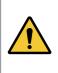

#### WARNING

Intended use also includes

- following all indications of the operating instructions and
- observance of inspection and maintenance works.

Any other use or use beyond that is considered improper use. HS-Technik GmbH is not liable for any damage resulting from this.

#### 1.7 Improper use

#### DANGER

The use of this device for other purposes is not permitted. Improper use or incorrect accessories can lead to dangers with unforeseeable consequences.

We do not assume any liability for damage and malfunctions resulting from nonobservance of these operating instructions and improper use.

#### **1.8** Duties of the operator

The operator commits to only allow people to work with this device, with the basic regulations on work safety and accident prevention and who have been trained on how to use this device at the workplace.

The safety awareness of the personnel while working will be reviewed at regular intervals.

#### 1.9 Duties of personnel

Prior to its use all people who work with this device are obligated to inform themselves of the applicable workplace safety and accident prevention regulations for this device and to observe them.

#### 1.10 Training of personnel

Only trained and instructed personnel should work with this device. The responsibilities of the personnel must be clearly defined. Trainees may only work with this device under the supervision of an experienced person.

#### 1.11 Guarantee and liability

Guarantee and liability claims for personal injury and property damage are excluded, if caused by one or more of the following:

- improper use
- failure to observe these operating instructions
- improper installation, commissioning, operation and maintenance of the device
- operating the device with defective safety devices or improperly installed, or nonfunctioning safety and protective devices
- failure to observe the information in the operating instructions regarding transport, storage, assembly, commissioning, operation and maintenance of the device
- unauthorized structural modifications to the device
- improperly performed repairs
- catastrophes due to external influences and acts of God

#### 1.12 Copyright

These operating instructions are intended solely for the operator and its personnel.

They contain guidelines and information which may not be fully, or partially

- reproduced
- distributed or
- otherwise shared.

The copyright of these operating instructions is retained by HS-Technik GmbH.

Manufacturer's address:

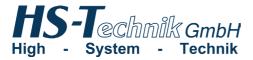

Im Martelacker 12 D-79588 Efringen-Kirchen

| Telephone: | +49 (0)7628 - 91 11-0  |
|------------|------------------------|
| Fax:       | +49 (0)7628 - 91 11-90 |
| E-mail:    | info@hs-technik.com    |
| Internet:  | www.hs-technik.com     |

#### 2 General safety information for power tools

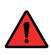

#### DANGER

Read all the safety information, instructions, illustrations and technical data which is provided with this device. Failure to follow the instructions below may result in electric shock, fire and/or serious injury.

#### WARNING

This device was manufactured in according with current state-of-the-art technology and recognized technological safety guidelines. However, its use may jeopardise the health and life of the user or third parties, or risk damage to other property.

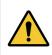

#### WARNING

The workplace must only be used in accordance with its intended use and in technically perfect condition.

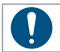

#### NOTE

Keep all safety information and instructions for the future.

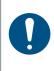

#### NOTE

Only have your device repaired by qualified professional staff and only with original replacement parts which are available at HS-Technik GmbH. This ensures that the safety of the device is maintained.

#### 3.1 Structural modifications

No changes, additions or conversions to the device may be made without the approval of the manufacturer.

All conversion measures require written permission and confirmation by HS-Technik GmbH.

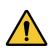

#### WARNING

In the event of the replacement of wear and tear parts only original replacement parts may be used.

#### 3.2 Cleaning the device and disposal

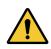

#### WARNING

Do not open the NetBee internal parts. Maintenance must be done by HS-Technik authorized personnel only.

It is OK to use common disinfectants to clean HS-Technik products in order to follow their decontamination protocols that they have put together for their facility. Therefore, wiping the exterior surface with a cloth or wipe that contains a disinfectant is reasonable. If a disinfectant must be sprayed onto the product, care should be taken not to spray the disinfectant in points where it could enter the inside of the product.

#### Information on Waste of Electrical and Electronic Equipment:

This product and its information meet the requirements of the WEEE Directive (2002/96/ EC) and successive modifications. At end of life the products must be treated as WEEE. The product is marked with a crossed trashcan. See picture below:

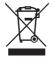

In the European Union, this symbol indicates that products must not be disposed of as

unsorted municipal waste but must be dealt with separately, in accordance with the WEEE Directive (2012/19/EU). At the end of its life, this product must be wasted according to local regulations. Collecting properly equipment to be wasted for consequent environmental compatible dismissing, recycling, and treatment processes contributes to prevent possible negative effects on the environment, on health and helps re-using and/or recycling of the equipment raw materials.

#### 3.3 Information on Waste of Batteries

This product and its manuals meet the requirements of the Battery Directive (2006/66/EC) and successive modifications. At end of life the internal wasted battery must be dismissed according local regulations. The abusive product dismissing by the user implicates administrative sanctions according to the above indicated Directives.

#### DANGER

#### Risk of injury from damaged devices

Damaged devices can lead to injuries or damages.

• All damaged parts must be repaired before use.

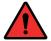

#### Risk of injury from falling devices

Falling devices can lead to injuries or damages.

• Avoid dropping the device.

#### Risk of injury due to improper use

Improper use can lead to injuries or damage.

• Use the device only for the intended purposes.

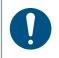

#### NOTE

Maintain your device with care. Follow the operating instructions during maintenance and cleaning.

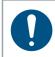

#### NOTE

Do not drop the device, and do not let any other objects fall onto the device. Protect it from impacts.

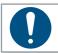

#### NOTE

Ensure that the device does not come into contact with splashing water or oil.

#### 4.1 Device structure

- 1. Touchscreen
- 2. Passage for cable tray
- 3. AC Power fuse
- 4. Input AC power
- 5. Main switch
- 6. Clamp for AC power cable
- 7. Locking mechanism

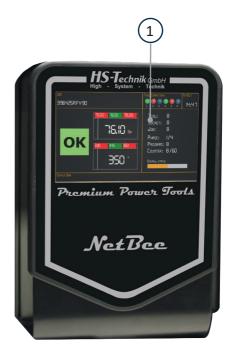

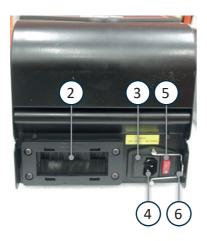

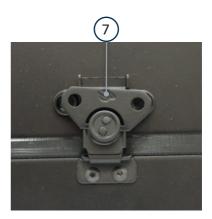

- 8. Inputs/Outputs
- 9. USB ports
- 10. RS 485 port
- 11. Ethernet ports
- 12. RS 232 ports
- 13. VGA port
- 14. Internal 24 VDC

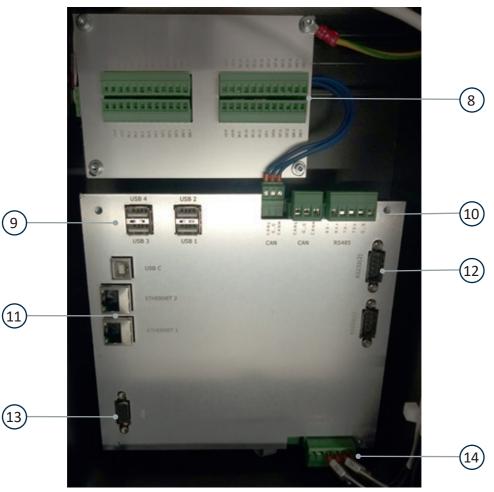

NetBee-16IO

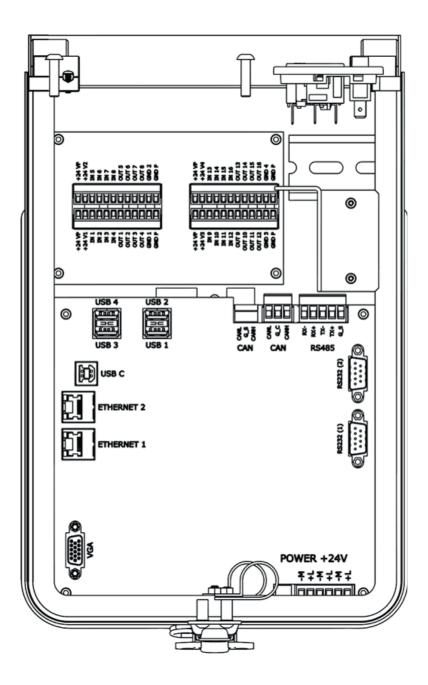

| Touchscreen       | NetBee monitor providing information on the tightening operation.                                                                                                    |  |  |
|-------------------|----------------------------------------------------------------------------------------------------|--|--|
| Input AC power    | Connect input AC power cable (ensure that the power line is properly grounded). Use the clamp to lock the power cable to avoid unwanted disconnection. To main switch turns on/off the NetBee. In the fuse box, there is one spare fuse. |  |  |
| Locking mechanism | WARNING         Make sure to properly lock the device again after opening.                                                                                                    |  |  |
|                   | During installation or maintenance, unlock to open the NetBee and access the connectors.                                                                                                    |  |  |
|                   | WARNING<br>When unlocking, hold onto the NetBee housing to<br>prevent it from falling over.                                                                                                    |  |  |
|                   | DANGER                                                                                                    |  |  |

Disconnect power cable before release of the locking mechanism.

Internal 24 VDC

Internal NetBee power

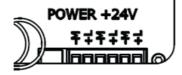

### Inputs / Output connectors

Number of inputs/outputs depending on the NetBee option chosen. Connectors for I/O.

| +24 VP<br>+24 V1<br>IN 1<br>IN 2<br>IN 3<br>IN 4<br>OUT 1<br>OUT 2<br>OUT 3<br>OUT 4<br>GND 1 | +24 VP<br>+24 V2<br>IN 5<br>IN 6<br>IN 7<br>IN 8<br>OUT 5<br>OUT 6<br>OUT 7<br>OUT 8<br>GND 2 | +24 VP<br>+24 V3<br>IN 9<br>IN 10<br>IN 11<br>IN 12<br>OUT 9<br>OUT 10<br>OUT 11<br>OUT 12<br>GND 3 | iddududududu<br>iddadaaaaa | +24 VP<br>+24 V4<br>IN 13<br>IN 14<br>IN 15<br>IN 16<br>OUT 13<br>OUT 14<br>OUT 15<br>OUT 16<br>GND 4 |
|-----------------------------------------------------------------------------------------------|-----------------------------------------------------------------------------------------------|----------------------------------------------------------------------------------------------------|----------------------------|----------------------------------------------------------------------------------------------------|
| GND P                                                                                         | GNDP                                                                                          | GNDP                                                                                                |                            | GNDP                                                                                                  |

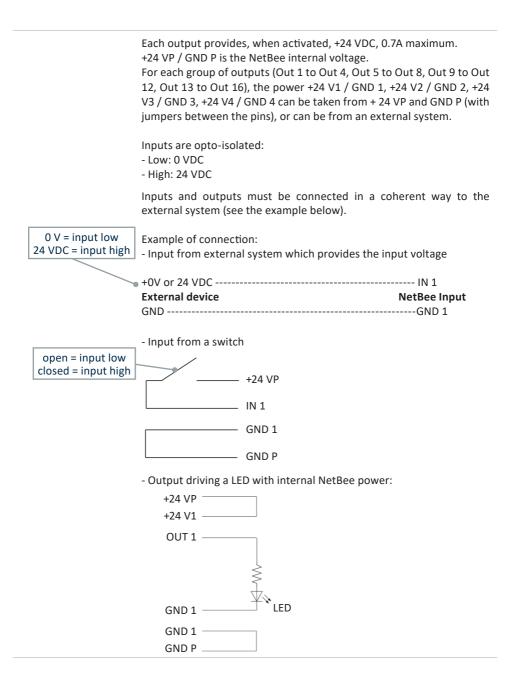

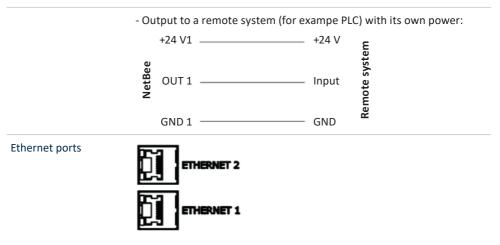

One port is used to connect to plant network , and the other is available to connect to tools.

RS 232 ports RS232 (1) RS232 (2)

RS 232 Serial ports are for:

- Barcode reader (up to 2)
- Printer
- Serial Out (to send results via serial interface)
- COM 2 only: Fieldbus communication

#### NOTE

When the serial (COM) ports are used for a certain function, they are not available for others. For example, if one serial port is used for barcode and one for Fieldbus, it is not possible to use a port for serial out, and vice versa.

| CAN BUS                      | Can Bus interface, not active in this version                                         |
|------------------------------|---------------------------------------------------------------------------------------|
| RS485/RS422                  | Serial port, not used in this version                                                 |
| USB ports                    | USB can be used e.g. for a barcode reader                                             |
| 110 - 230 VAC power<br>cable | Power cable, compliant with electrical standards of respective destination countries. |

#### 4.2 Assembly of the NetBee

The NetBee is intended for wall mounting.

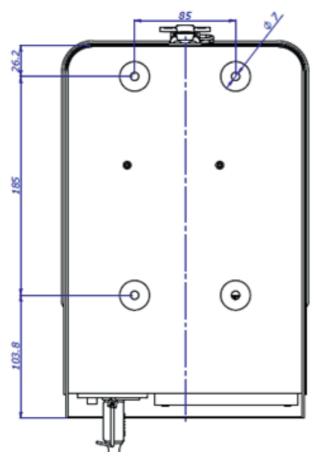

Specifications in mm Not shown to scale

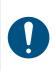

#### NOTE

Please install the controller so that the connection socket is easily accessible in order to ensure a quick and safe disconnection from the network in an case of emergency.

#### 4.3 NetBee programming with Web interface

| n - System - Technik | FIME.000000 Status: id<br>Operation:                                                   | lle                                                                                                    |                                                                                                    | VIN:<br>Tool:                                                                                              |                                               |                                                                 | Network1: 192.16<br>Network2: 192.16              |                                |
|----------------------|----------------------------------------------------------------------------------------|----------------------------------------------------------------------------------------------------|----------------------------------------------------------------------------------------------------|----------------------------------------------------------------------------------------------------|-----------------------------------------------|-----------------------------------------------------------------|---------------------------------------------------|--------------------------------|
| T BEE                |                                                                                        |                                                                                                    |                                                                                                    | HOME                                                                                                    |                                               |                                                                 | 100001000000000000000000000000000000000           |                                |
| me                   | Station status:                                                                        |                                                                                                    |                                                                                                    |                                                                                                    |                                               | Idle                                                            | Running                                           | Alarm                          |
| itistics<br>itions   | Static<br>Oper<br>Socke                                                                | ation:                                                                                                    | VIN:<br>Tool:                                                                                           | 0                                                                                                    | tation: STATION 2<br>peration:<br>ocket: None | VIN:<br>Tool:                                                   |                                                   |                                |
| uence<br>tings       | Last VINs:<br>Date from: 29/11/2021 To:                                                | 24/05/2022 - Filter Q                                                                                           |                                                                                                    |                                                                                                    |                                               |                                                                 |                                                   |                                |
|                      | VIN                                                                                    | Date / Time                                                                                                    | Station                                                                                                 | Sequence                                                                                                   | Batch                                         | Torque                                                          | Angle                                             | Status                         |
|                      |                                                                                        |                                                                                                    |                                                                                                    |                                                                                                    |                                               |                                                                 |                                                   | Status                         |
|                      | 20220420095400                                                                         | 20/04/2022 09:54:24                                                                                             | 1 - STATION 1                                                                                           | Schrauben 2,5Nm                                                                                            | 1/2                                           | 2.5 Nm                                                          | 1226.0 *                                          |                                |
|                      | 20220420095400<br>20220331093727                                                       | 20/04/2022 09:54:24<br>31/03/2022 09:39:15                                                                      | 1 - STATION 1<br>1 - STATION 1                                                                          | Schrauben 2,5Nm<br>Schrauber in Folge                                                                      | 1/2<br>3/3                                    |                                                                 |                                                   | NOT O                          |
|                      |                                                                                        |                                                                                                    |                                                                                                    |                                                                                                    |                                               | 2.5 Nm                                                          | 1226.0 *                                          | NOT OF                         |
|                      | 20220331019727                                                                         | 31/03/2022 09:39:15                                                                                             | 1-STATION 1                                                                                             | Schrauber in Folge                                                                                         | 3/3                                           | 2.5 Nm<br>2.53 Nm                                               | 1226.0 *<br>211.0 *                               | NOT OF                         |
|                      | 20220331093727<br>20220308112456                                                       | 31/03/2022 09:39:15<br>08/03/2022 11:25:05                                                                      | 1 - STATION 1<br>1 - STATION 1                                                                          | Schrauber in Folge<br>Schrauber in Folge                                                                   | 3/8<br>3/3                                    | 2.5 Nm<br>2.53 Nm<br>2.53 Nm                                    | 1226.0 *<br>211.0 *<br>57.0 *                     | NOT OF                         |
|                      | 20220331098727<br>20220308112456<br>20220307133500                                     | 31/03/2022 09:39:15<br>08/03/2022 11:25:05<br>07/03/2022 13:35:06                                               | 1 - STATION 1<br>1 - STATION 1<br>1 - STATION 1                                                         | Schrauber in Folge<br>Schrauber in Folge<br>Nietmutter setzen                                              | 3/3<br>3/3<br>1/1                             | 2.5 Nm<br>2.53 Nm<br>2.53 Nm<br>14.13 KN                        | 1226.0 *<br>211.0 *<br>57.0 *<br>7.0 *            | NCT ON<br>OK<br>OK<br>OK<br>OK |
|                      | 20220331018727<br>20220308112456<br>20220307133500<br>20220307133434                   | 31/03/2022 09:59:15<br>08/03/2022 11:25:05<br>07/03/2022 13:35:06<br>07/03/2022 13:34:43                        | 1 - STATION 1<br>1 - STATION 1<br>1 - STATION 1<br>1 - STATION 1                                        | Schrauber in Folge<br>Schrauber in Folge<br>Niedmutter setzen<br>Schrauber in Folge                        | 3/3<br>3/3<br>1/1<br>3/3                      | 2.5 Nm<br>2.53 Nm<br>2.53 Nm<br>14.13 KN<br>2.57 Nm             | 1260°<br>211.0°<br>57.0°<br>7.0°<br>45.0°         |                                |
|                      | 20220331093727<br>20220360112456<br>20220307133500<br>20220807133434<br>20220807132942 | 31/03/2022 09:59:15<br>08/03/2022 11:25:05<br>07/03/2022 13:35:06<br>07/03/2022 13:34:43<br>07/03/2022 13:29:48 | 1 - STATION 1     1 - STATION 1     1 - STATION 1     1 - STATION 1     1 - STATION 1     1 - STATION 1 | Schrauber in Folge<br>Schrauber in Folge<br>Nøternutter setzen<br>Schrauber in Folge<br>Nøternutter setzen | 3/3<br>3/3<br>1/1<br>3/3<br>1/1               | 2.5 km<br>2.53 km<br>2.53 km<br>14.13 kN<br>2.57 km<br>14.12 kN | 12260*<br>211.0*<br>57.0*<br>7.0*<br>450*<br>7.0* | NGT OF<br>OK<br>OK<br>OK       |

Simply connect to the Netbee from any remote computer on the same network.

#### 4.3.1 Connecting to the NetBee

The NetBee is delivered with a default network setting (192.168.1.10 for Network 1. DHCP for network 2), provided with the NetBee documents.

Open the internet browser and connect to the NetBee IP Address:

| Ø Finitzetace         ×         +           ←         C         ▲ Nicht sicher   192.168.1.10/login | •                       | > - ○ × ● 金 金 単                                    |
|----------------------------------------------------------------------------------------------------|-------------------------|----------------------------------------------------|
|                                                                                                    | NET BEE                 | Write here<br>the IP address<br>of NetBee<br>Login |
|                                                                                                    | High - System - Technik |                                                    |

Enter the default **User Name** and **Password**, provided with the NetBee documents. Click on **Login** to connect. The main menu is shown:

| System - Technik       | FIME.000000 Status:<br>Operation:                                                                   | idle                                                                                                    |                                                                                                    | VIN:<br>Tool:                                                                                            |                                               |                                                                 | Network1: 192.<br>Network2: 192.             |                                  |
|------------------------|----------------------------------------------------------------------------------------------------|----------------------------------------------------------------------------------------------------|----------------------------------------------------------------------------------------------------|----------------------------------------------------------------------------------------------------|-----------------------------------------------|-----------------------------------------------------------------|----------------------------------------------|----------------------------------|
| E                      |                                                                                                    |                                                                                                    |                                                                                                    | HOME                                                                                                    |                                               |                                                                 |                                              |                                  |
| 1                      | Station status:                                                                                     |                                                                                                    |                                                                                                    |                                                                                                    |                                               | Idie                                                            | Running                                      | Alarm                            |
| 5                      |                                                                                                    | tion: STATION 1<br>eration:<br>Ket: None                                                                                               | VIN:<br>Tool:                                                                                      | 0                                                                                                    | ation: STATION 2<br>peration:<br>ocket: None  | VIN:<br>Tool:                                                   |                                              |                                  |
| ns<br>e<br><b>&gt;</b> |                                                                                                    | for 24/05/2022 - Filter Q                                                                                                    |                                                                                                    |                                                                                                    |                                               |                                                                 |                                              |                                  |
|                        | VIN                                                                                                 | Date / Time                                                                                                    | Station                                                                                            | Sequence                                                                                                 | Batch                                         | Torque                                                          | Angle                                        |                                  |
|                        |                                                                                                    |                                                                                                    |                                                                                                    |                                                                                                    |                                               |                                                                 |                                              | Status                           |
|                        | 20220420095430                                                                                      | 20/04/2022 09:54:24                                                                                                    | 1 - STATION 1                                                                                      | Schrauben 2,5Nm                                                                                          | 1/2                                           | 2.5 Nm                                                          | 1226.0 *                                     | NOTO                             |
|                        | 20220420095400<br>20220331090727                                                                    | 25/04/2022 09:54:24<br>31/03/2022 09:39:15                                                                                             | 1 - STATION 1                                                                                      | Schrauber in Folge                                                                                       | 1/2<br>3/3                                    | 2.5 Nm<br>2.53 Nm                                               | 1226.0 *                                     | NOT O                            |
|                        | 20220420095430                                                                                      | 20/04/2022 09:54:24                                                                                                    |                                                                                                    |                                                                                                    | 1/2                                           | 2.5 Nm                                                          | 1226.0 *                                     | OK OK                            |
|                        | 20220420095400<br>20220331090727<br>20220308112456                                                  | 28/04/2022 09:54:24<br>31/03/2022 09:39:15<br>08/03/2022 11:25:05                                                                      | 1 - STATION 1<br>1 - STATION 1                                                                     | Schrauber in Folge<br>Schrauber in Folge                                                                 | 1/2<br>3/8<br>3/8                             | 2.5 Nm<br>2.53 Nm<br>2.53 Nm                                    | 12260*<br>2110*<br>57.0*                     | NOT OF                           |
|                        | 20220420095400<br>20220331099727<br>20220308112456<br>20220307183800                                | 25/04/2022 09:54:24<br>31/03/2022 09:39:15<br>08:03/2022 11:25:05<br>07/03/2022 13:35:06                                               | 1 - STATION 1<br>1 - STATION 1<br>1 - STATION 1                                                    | Schnauber in Folge<br>Schnauber in Folge<br>Nietmutter setzen                                            | 1/2<br>2/3<br>3/3<br>1/1                      | 2.5 Nm<br>2.53 Nm<br>2.59 Nm<br>14.13 KN                        | 1226.0 °<br>211.0 °<br>57.0 °<br>7.0 °       | Status<br>NGTO<br>OK<br>OK<br>OK |
|                        | 20220420095400<br>202203310967227<br>20220308112456<br>20220307188900<br>20220307188434             | 28/04/2022 09:54:24<br>31/03/2022 09:39:15<br>08/03/2022 11:25:05<br>07/03/2022 13:35:06<br>07/03/2022 13:34:43                        | 1 - STATION 1     1 - STATION 1     1 - STATION 1     1 - STATION 1     1 - STATION 1              | Schrauber in Folge<br>Schrauber in Folge<br>Nietmutter setzen<br>Schrauber in Folge                      | 1/2<br>2/3<br>3/3<br>1/1<br>3/3               | 2.5 Nm<br>2.53 Nm<br>2.53 Nm<br>14.13 FN<br>2.57 Nm             | 1226.0*<br>211.0*<br>57.0*<br>7.0*<br>45.0*  |                                  |
|                        | 20230428095490<br>2023031090727<br>2022008112456<br>2022007103500<br>2022007135484<br>2022007135484 | 28/04/2022 59:54:24<br>31/03/2022 59:38:15<br>04/03/2022 11:25:05<br>07/03/2022 18:35:06<br>07/03/2022 18:34:43<br>07/03/2022 18:34:48 | 1 - STATION 1<br>1 - STATION 1<br>1 - STATION 1<br>1 - STATION 1<br>1 - STATION 1<br>1 - STATION 1 | Schrauber in Folge<br>Schrauber in Folge<br>Nietmutter setzen<br>Schrauber in Folge<br>Nietmutter setzen | 112<br>3/3<br>3/3<br>1/1<br>3/3<br>1/1<br>1/1 | 2.5 Nm<br>2.53 Nm<br>2.53 Nm<br>14.13 KN<br>2.57 Nm<br>14.12 KN | 1260°<br>2110°<br>570°<br>78°<br>450°<br>78° | OR<br>OR<br>OR                   |

#### 4.3.2 Main menu

|             | Operatio                                       |                                                      |                          | Teol: TBP                        | 0524112315<br>IC-12WB |                  | Network1: 19<br>Network2: 19 | 2.168.0            | Network statu  |
|-------------|------------------------------------------------|------------------------------------------------------|--------------------------|----------------------------------|-----------------------|------------------|------------------------------|--------------------|----------------|
| H           | HOME                                           | OPERATIONS 8                                         | SEQUENCE                 | 500 X (0)                        | RESULTS O             | STATIONS 🙆       | STATISTICS O                 | BUTTONS O          | Network Statu  |
| 1           | Station status:                                |                                                      |                          |                                  |                       | Idle             | Running                      | Alam               |                |
|             | 1                                              | Station STATION 1                                    | VIN: 2022053             |                                  | atien STATION 2       | VIN              |                              |                    |                |
|             |                                                | Operation: TEPEC-12WB                                | Teel: TBPEC-1            | 2W8 C                            | peration              | Tool             | I                            |                    | Station inform |
|             |                                                | Socket: None                                         |                          |                                  | ocket: None           |                  |                              |                    |                |
|             |                                                |                                                      |                          | •-                               |                       |                  |                              |                    |                |
|             | Last VINs:                                     |                                                      |                          |                                  |                       |                  |                              |                    |                |
| >           | Date from: 29/11/2021                          | - To: 09/05/2022 - Filter Q                          |                          |                                  |                       |                  |                              |                    | Stations       |
| -           |                                                | Date / Time                                          | Station                  | Sequence                         | Batch                 | Torque           | Angle                        | Status             |                |
|             | 20220420095400                                 | 20104/2222 09:54 24                                  | 1-STATION 1              | Schrauben 2,5Nm                  | 1/2                   | 2.5 Nm           | 1226.0 *                     | NOTOR              |                |
|             | 20220331093727                                 | 31/03/2022 09:39:15                                  | 1. STATION 1             | Schrauber in Folge               |                       | 2.53 Nm          | 211.0 *                      | CK.                |                |
|             | 20220300112456                                 | 08/03/2022 11:25:05                                  | 1-STATION 1              | Sichrauber in Folge              | 2/2                   | 2.53 Nm          | \$7/0*                       |                    |                |
|             | 20220307133500                                 | 07/03/2022 13:35:06                                  | 1 - STATION 1            | Nietmutter setzen                | 1/1                   | 14.12 KN         | 7.0 *                        | OK .               | Last VINs      |
|             | 20220307183434                                 | 07/03/2022 13:34:43                                  | 1 - STATION 1            | Schrauber in Folge               | 3/3                   | 2.57 Nm          | 45.0 *                       | OK .               |                |
|             | 20220307182942                                 | 07/08/2022 18:29:48                                  | 1 - STATION 1            | Nietmutter setzen                | 3/1                   | 14.12.RN         | 7.0 *                        | OK .               |                |
|             | 20220307132932                                 | 07/03/2022 13 29.99                                  | 1 - STATION 1            | Nietmatter setzen                | 1/1                   | 14.27 839        | 7.6 '                        | OK .               |                |
|             | Tool                                           | Station                                              | Status                   |                                  |                       |                  |                              |                    |                |
|             |                                                |                                                      |                          |                                  |                       |                  |                              |                    |                |
|             |                                                |                                                      |                          |                                  |                       |                  |                              |                    |                |
| T           | Last VINs:                                     |                                                      |                          |                                  |                       |                  |                              |                    |                |
| Ţ           | Last VINs:<br>Date from: 17/05/2022            | ▼ 3c: 24/05/2022 ▼ Filter Q                          | )                        |                                  |                       |                  |                              |                    |                |
| I           |                                                | ▼ 3cc 24/05/2022 ▼ Filter Q<br>Dobe / Time           | Station                  | Tequence                         | Batch                 | Топрие           | Angle                        | Status             |                |
| I           | Date from: 17/05/2022                          | _                                                    | Station<br>1 - STATION 1 | Sequence<br>Schrauber 2,06m      | Batch<br>1/5          | Tongue<br>3.0 km | Angle<br>656.0*              | Status<br>Jaco Cos |                |
| I           | Date from: 17/06/2022<br>VIN                   | Date / Time                                          |                          |                                  |                       |                  |                              |                    |                |
| T           | Date from: 17/05/2022<br>VIN<br>20220524112315 | Date / Time<br>24/05/2022 11:28:36                   | 1 - STATION 1            | Schrauben 2,5Nm                  | 1/5                   | 3.0 Nm           | 606.0 *                      | NOT OK             |                |
| I           | Date from: 17/05/2022<br>VIN<br>20220524112315 | Date / Time<br>24/05/2022 11:28:36                   | 1 - STATION 1            | Schrauben 2,5Nm                  | 1/5                   | 3.0 Nm           | 606.0 *                      | NOT OK             |                |
| ,<br>,      | Date from: 17/05/2022<br>VIN<br>20220524112315 | Date / Time<br>24/05/2022 11:28:36                   | 1 - STATION 1            | Schrauben 2,5Nm                  | 1/5                   | 3.0 Nm           | 606.0 *                      | NOT OK             |                |
| ,<br>,      | Date from: 17/05/2022<br>VIN<br>20220524112315 | Date / Time<br>24/05/2022 11:28:36                   | 1 - STATION 1            | Schrauben 2,5Nm                  | 1/5                   | 3.0 Nm           | 606.0 *                      | NOT OK             |                |
| ×           | Date from: 17/05/2022<br>VIN<br>20220524112315 | Date / Time<br>24/05/2022 11:28:36                   | 1 - STATION 1            | Schrauben 2,5Nm                  | 1/5                   | 3.0 Nm           | 606.0 *                      | NOT OK             |                |
| \<br>\<br>> | Date from: 17/05/2022<br>VIN<br>20220524112315 | Dole / Time<br>244550221112236<br>344556221121140    | 1 - STATION 1            | Schrauben 2,5Nm                  | 1/5                   | 3.0 Nm           | 606.0 *                      | NOT OK             |                |
| T<br>>      | Date from: 17/05/2022                          | Dole / Time<br>244550221112236<br>344556221121140    | 1 - STATION 1            | Schrauben 2,5Nm                  | 1/5                   | 3.0 Nm           | 606.0 *                      | NOT OK             |                |
| >           | Dute for: 1705/2022                            | Del/ / Time<br>34.46/00221123:54<br>34.95/0221121:48 | 1 - STATION 1            | Istrudes 2.5km<br>Botrades 2.5km | 1/5                   | 3.0 Nm           | 606.0 *                      | NOT OK             | - Tools Status |

In the main menu, the active stations are shown:

| Stations       | Station:         STATION 1         VIN:           Operation:         Tool:           Socket:         None                                   |                                                                                                    |
|----------------|----------------------------------------------------------------------------------------------------|----------------------------------------------------------------------------------------------------|
|                | Here the stations are shown (o information displayed.                                                                                       | ne or more), with the ongoing operation                                                                                                    |
|                | The square around the station<br><b>Orange:</b> NetBee in idle (waitin<br><b>Green:</b> NetBee running<br><b>Red:</b> Alarm. In that case a | 6                                                                                                    |
| Upper bar      | Here the information about to (updated every 3 seconds):                                                                                    | the status of the first station is shown                                                                                                   |
|                | HS-Tmchalf GmotH FIME.000000 Status: idle<br>Negh - System - Testrok                                                                        | VIN:<br>Tool:                                                                                                    |
| Menu           | Stations:Programming theTools:Define the for eaOperations:Define all the tig                                                                | cs on the operation executed<br>e stations<br>inch station<br>htening operations<br>uence of the operations performed to<br>mbly procedure |
| Network status |                                                                                                    | ne 2 network ports of the NetBee                                                                                                    |
|                | Network2: 192.168.0.100                                                                                                    |                                                                                                    |
|                | To a la static interaction a la service                                                                                                    |                                                                                                    |

#### Language

To select the interface language, click on the icon on the top-right

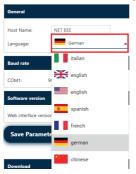

#### Logout

#### To logout from the interface, click on the icon on the top-right

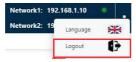

#### Last visited menu

#### In this bar the last visited menu are shown

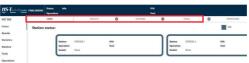

Click on the × icon to delete one item.

Right-click to close the tabs on the right or all tabs except the current tab:

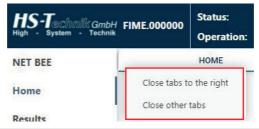

#### Tools status

List of the tools defined, and their status (online or offline).

Last VINs

Last operations executed are visible here, grouped by VIN.

| VIN T          | Date / Time         | Station       | Sequence           | Batch | Tonque    | Angle   | Status |
|----------------|---------------------|---------------|--------------------|-------|-----------|---------|--------|
| 20220307132334 | 07/03/2022 18:23:51 | 1 - STATION 1 | Schrauber in Folge | 3/3   | 2.57 Nm   | 35.0 *  | OK     |
| 0220307132510  | 07/03/2022 13:25:17 | 1 - STATION 1 | Nietmutter setzen  | 1/1   | 14.21.921 | 8.0 *   | OK     |
| 00220907132524 | 07/03/2022 13:25:40 | 1 - STATION 1 | Schrauber in Folge | 3/3   | 1.7 Nm    | 0.0 *   | C OK   |
| 0220907132806  | 07/03/2022 13:28:15 | 1-STATION 1   | Schrauber in Folge | 2/2   | 2.57 Nm   | 42.0 *  | OK     |
| 0220907192859  | 07/03/2022 13:29:12 | 1 - STATION 1 | Schrauber in Folge | 2/3   | 0.22 Nm   | 507.0 * | OK     |
| 0220907132932  | 07/03/2022 13:29:39 | 1 - STATION 1 | Nietmutter setzen  | 1/1   | 14.27 kW  | 7.0 *   | OK     |
| 0220907192942  | 07/03/2022 13:29:48 | 1-STATION 1   | Nietmutter setzen  | 1/1   | 14.12 KN  | 7.0 *   | OK     |

Click on a VIN to open the results associated to that VIN. It is possible to filter the items in this window with the date filter on the top.

#### 4.3.3 Result view

In this menu the results are shown:

| stan - Tachsk | FIME | .000000 Stati        | as: idle<br>ration:          |                |           |        | VIN:<br>Tool: |             |                        |              |                |                   | heork1: 192.1<br>heork2: 192.1 |      |                                    |
|---------------|------|----------------------|------------------------------|----------------|-----------|--------|---------------|-------------|------------------------|--------------|----------------|-------------------|--------------------------------|------|------------------------------------|
| 8             |      |                      |                              | HOME           |           |        |               |             |                        |              | RESULTS        |                   |                                | 0    | E                                  |
|               | 0    | ly Vin's last result | 5 B from 27/12/2021          | * To 1         | 7/05/2022 | *      | Filter        | Reset Grid  | collapse rows          |              |                |                   |                                |      | Export                             |
| 1             | Dra  | a column header      | here to group by that column |                |           |        |               |             | _                      |              |                |                   |                                | e ke | C                                  |
|               | C    | dentifier            | v Description                | V VIN V        | VIN2      | Bal_ V | Tool          | v Station   | Sequence V             | Torque Res V | ∀ Angle result | Date / Time 1 =   | Status V                       |      | <ul> <li>Compare traces</li> </ul> |
|               |      | 9,                   | ٩.                           | 9,             | ٩.        | ц.     |               | -           | 0                      | q            | Q.             | q. •              | 0,                             |      |                                    |
|               | C    | EC-Schrauber         | 2,58km                       | 20220420095400 |           | 1/2    | TEPEC-12HB    | 1-STATION 1 | 1 - Schrauben 2,5Nm    | 2,5 N·m      | 1226.0 *       | 20/04/2022 09 54  | NOTOK                          | Q B2 | Select for export                  |
| 5             | C    | E0-Schrauber         | 2,5Nm                        | 20220420095400 |           | 1/2    | TEPEC-12WB    | 1-STATION 1 | 1 - Schrauben 2,5Nm    | 0,02 N-m     | 2,0 *          | 20/04/2022 09:54  | NOTOK                          | QE   |                                    |
|               | C    | EC-Schrauber         | 2,5Nm                        | 20220420095400 |           | 1/2    | TEPEC-12WB    | 1-STATION 1 | 1 - Schrauben 2,5Nm    | 2,51 Nm      | 1094,0 *       | 20/04/2022 09:54  | NOTOK                          | QM   | or compare trac                    |
| >             |      | CC-Schrauber         | EC Programm 5                | 20220331099727 |           | 3/3    | TEPEC-12HB    | STATION 1   | 1 - Schrauber in Polge | 2,53 N m     | 211,0 *        | 31/03/2022 09:39  | OK                             | QE   |                                    |
|               | C    | EC-Schrauber         | EC Programm 5                | 20220331093727 |           | 2/3    | TEPEC-12WB    | 1-STATION 1 | 1 - Schrauber in Folge | 2,53 N m     | 186,0 *        | \$1/03/2022 09:99 | OK .                           | QE   |                                    |
|               | C    | EC-Schrauber         | EC Programm 5                | 20220331099727 |           | 1/3    | TEPEC-12WB    | 1-STATION 1 | 1 - Schrauber in Folge | 2,53 N-m     | 88,0 *         | 81/08/2022 09:38  | OK .                           | QE   |                                    |
|               | C    | EC-Schrauber         | EC Programm 5                | 20220308112455 |           | 3/3    | TEPEC-12WB    | 1-STATION 1 | 1 - Schrauber in Folge | 2,53 N m     | \$7,0 *        | 06/03/2022 11:25  | OK-                            | QE   | View result                        |
|               | C    | EC-Schrauber         | DC Programm 5                | 20220300112456 |           | 2/2    | TEPEC-12HB    | 1-STATION 1 | 1 - Schrauber in Folge | 2,56 N m     | 45,0 *         | 08/03/2022 11:25  | OK                             | QE   |                                    |
|               | C    | EC-Schrauber         | EC Programme S               | 20220300112456 |           | 1/3    | TEPEC-12WB    | 1-STATION 1 | 1 - Schrauber in Folge | 2,51 N m     | 64,0 *         | 08/00/2022 11:25  | OK.                            | QE   | details and trace                  |
|               | C    | Netrutler            | NEPF M6 setzen               | 20220307133500 |           | 1/1    | NEFF-25WB     | 1-STATION 1 | 3 - Nietmußer setzen   | 14.13 121    | 7.0 *          | 07/03/2022 13:35  | OK.                            | QE   |                                    |
|               | C    | EC-Schrauber         | EC Programm 5                | 20220307133434 |           | 3/3    | TEPEC-12HB    | 1-STATION 1 | 1 - Schrauber in Folge | 2,57 N m     | 45,0 *         | 07/03/2022 13:34  | OK.                            | QH   |                                    |
|               | C    | EC-Schrauber         | EC Programm 5                | 20220307133434 |           | 2/3    | TEPEC-12HB    | 1-STATION 1 | 1 - Schrauber in Folge | 2.52 N m     | 68.0 *         | 07/03/2022 13:34  | OK .                           | QE   |                                    |
|               | C    | EC-Schrauber         | EC Programm 5                | 20220807183434 |           | 1/3    | TEPEC-12HB    | 1-STATION 1 | 1 - Schrauber in Folge | 2.59 N m     | 87,0 *         | 07/08/2022 13:34  | OK .                           | QE   |                                    |
|               |      | Netruter             | NEPF M6 setzen               | 20220307132942 |           | 1/1    | NEFF-25WE     | 1-STATION 1 | 3 - Nietmutter setzen  | 14,12,121    | 7,0 *          | 07/03/2022 13:29  | OK 1                           | QM   |                                    |

Click on the icons on the right to view the result details.

| Reset Grid:   | Reset filtering and grouping options              |
|---------------|---------------------------------------------------|
| Refresh Data: | Refresh this window with latest results available |

The  $\boldsymbol{Q}$  icon shows more information on the result:

| VIN: 20220331093727 |               | Operation: EC Programm 5 |                       | Batch: 3/3 Sta                  | tus: OK      |
|---------------------|---------------|--------------------------|-----------------------|---------------------------------|--------------|
| Trace               |               |                          |                       | ÷                               | Back to Grid |
| Torque Min          | Torque target | Torque Max               | Station:              | STATION 1<br>Schrauber in Folge |              |
| 2.32                | 2.5           | 2.67                     | Phase:                | 1/3                             |              |
| Torque:             | 2.53 N·m      |                          | Operation:            | EC-Schrauber                    |              |
| Angle Min           | Angle target  | Argle Max                | Operation description | EC Programm 5                   |              |
| 0.0                 | CONTRACTOR IN |                          | Tool:                 | TBPEC-12WB                      |              |
|                     | 0.0           | 0.0                      | VIN2:                 |                                 |              |
|                     |               |                          |                       |                                 |              |
| Angle:              | 211.0 °       |                          | Operator code:        |                                 |              |

The 🗠 icon shows the trace:

|   | Vin's last results |               |                |        |         |            | eset Grid Co  | ollapse rows        |                |                  |                   |          | 0    |
|---|--------------------|---------------|----------------|--------|---------|------------|---------------|---------------------|----------------|------------------|-------------------|----------|------|
|   | Identifier v       | Description v | VIN $\forall$  | VIN2 T | Bat., v | Tool       | Station =     | Sequence 🗸 🗸        | Torque Res., T | ··· Angle result | Date / Time ↓ ⊤   | Status 🐨 | -    |
|   | Q,                 | ۹.            | 9,             | Q.     | 0,      | Q.         | ۵,            | ٩                   | ۵.             | Q,               | Q. •              | ۹.       |      |
| 2 | EC-Schrauber       | 2,5Nm         | 20220601091701 |        | 2/2     | TEPEC-12WB | 1 - STATION 1 | 1 - Schrauben 2,5Nm | 2,5 N-m        | 549,0 *          | 01/06/2022 09:17  | OK       | Q 🗠  |
| 2 | EC-Schrauber       | 2,5Nm         | 20220601091701 |        | 1/2     | TEPEC-12WB | 1 - STATION 1 | 1 - Schrauben 2,5Nm | 2,52 N m       | 450,0 *          | 01/06/2022 09:17  | 0K       | QE   |
| 2 | EC-Schrauber       | 2,5Nm         | 20220601091652 |        | 2/2     | TEPEC-12WB | 1-STATION 1   | 1 - Schrauben 2,5Nm | 2.51 N·m       | 476,0 *          | 01/06/2022 09:16  | OK I     | QE   |
|   | EC-Schrauber       | 2,5Nm         | 20220601091652 |        | 1/2     | TEPEC-12WB | T. STATION 1  | 1 - Schrauben 2,5Nm | 2.5 N m        | 534,0 *          | 01/06/2022 09:16: | OK       | Q. 🗠 |
|   | EC-Schrauber       | 2,5Nm         | 20220601091633 |        | 2/2     | TEPEC-12WB | 1-STATION 1   | 1 - Schrauben 2,5Nm | 2.51 Nm        | 471.0 *          | 01/06/2022 09:16: | OK 1     | QM   |

Click on **Switch to Torque - Time Trace** or **Switch to Torque – Angle Trace** to change the chart type.

Click on the **Exporting / Printing** menu to export the trace in PNG, JPEG, PDF or SVG file:

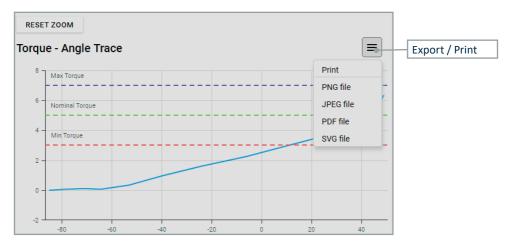

In the trace, it is possible to zoom selecting the area with the mouse. Click on **Reset Zoom** to restore whole trace.

#### Click on a point to view it on the trace:

| Torque | Angle (°) | Time (ms) | RESET ZOOM       |                 |
|--------|-----------|-----------|------------------|-----------------|
| (N·m)  |           |           | Torque - Angle C | urve            |
| 11.4   | 0.1       | 0         | 25 Max Torque    | Torque: 16.7 Nm |
| 12.9   | 0.1       | 86        | 20<br>Min Torque | Angle: 0.3 °    |
| 14.5   | 0.2       | 176       | 15 -             |                 |
| 16.7   | 0.3       | 293       | 10 -             |                 |
| 18.5   | 0.3       | 412       |                  |                 |

Traces can be compared (maximum 10 at a time) selecting more results and clicking on the **Compare traces** icon:

|          | ly Vin's last i<br>a column head |         | up by that colur | nn    |          |              |                |          |          | 9 6  | Compare tra |
|----------|----------------------------------|---------|------------------|-------|----------|--------------|----------------|----------|----------|------|-------------|
| -        | identi =                         | descr = | Vin =            | Bat 👳 | Tool =   | = Torque Res | = Angle Result | Date / 👳 | Status Ŧ |      |             |
|          | Q                                | Q       | ۹                | Q     | Q        | ۹            | ۹              | ۹. ۲     | ۹        |      |             |
| <u>~</u> | OPERATI                          | OPERATI | 2020061          | 5/5   | AMT wire | 5,79 Nm      | 50 *           | 10/06/20 | ок       | Q. 🗠 |             |
| <u>~</u> | OPERATI                          | OPERATI | 2020061          | 4 / 5 | AMT wire | 6,36 Nm      | 49 *           | 10/06/20 | ОК       | Q. 🗠 |             |
| <u>~</u> | OPERATI                          | OPERATI | 2020061          | 3/5   | AMT wire | 5,92 Nm      | 55 °           | 10/06/20 | ОК       | Q. 🗠 |             |
|          | OPERATI                          | OPERATI | 2020061          | 2/5   | AMT wire | 6,05 Nm      | 49 °           | 10/06/20 | ОК       | Q. 🗠 |             |
|          | OPERATI                          | OPERATI | 2020061          | 1/5   | AMT wire | 6,02 Nm      | 54 °           | 10/06/20 | ОК       | Q 🗠  | Select      |
|          | OPERATI                          | OPERATI | 2020061          | 5/5   | SC01-IP  | 20,81 Nm     | 8*             | 10/06/20 | ОК       | Q 🗠  |             |
|          | OPERATI                          | OPERATI | 2020061          | 4/5   | SC01-IP  | 20,76 Nm     | 7.             | 10/06/20 | ок       | Q 🗠  |             |

#### The following window is shown:

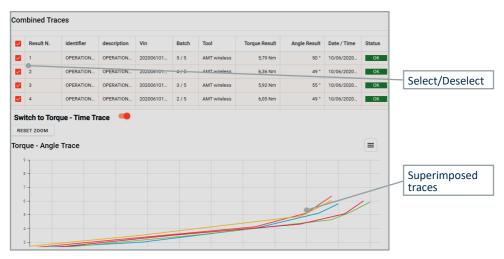

#### 4.3.4 Stations

In this menu it is possible to add up to 6 stations:

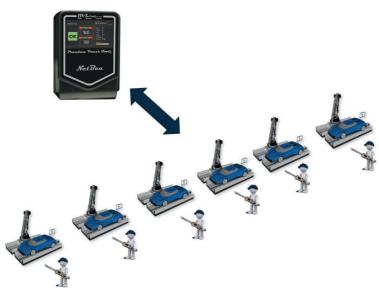

Attention: 6 stations only with NetBee-UH.

| HS-T                   | 1817 I |                | Status:<br>Operation: | idle      |         |      | V1<br>To   |   |               |                      |          |          | 192.168.1.10 |
|------------------------|--------|----------------|-----------------------|-----------|---------|------|------------|---|---------------|----------------------|----------|----------|--------------|
| NET BEE                |        |                | HOME                  |           | RESULTS | 0    | OPERATIONS | ٥ | SEQUENCE      | 0                    | GENERAL  | 0        | STATIONS     |
| Home<br>Results        |        |                | Enabled               |           |         | Name |            |   | Tools Numbers | Sequences<br>Numbers | Auto VIN | Barcodes | Fieldbus     |
| Statistics<br>Stations |        | 1              | -                     | STATION 1 |         |      |            |   | 2             | 3                    | -        | 1111     | 1            |
| Tools                  |        | 2              | -                     | STATION 2 |         |      |            |   | 1             | 0                    | -        | 1111     |              |
| Operations<br>Sequence | -      | 3              | 0                     |           |         |      |            |   | 1             | 0                    | 01       |          |              |
| Settings               | >      | 4              |                       |           |         |      |            |   | 1             | 0                    |          | 100      |              |
|                        |        | 5              |                       |           |         |      |            |   | 1             | 0                    | 101      | 111      |              |
|                        |        | 6              |                       |           |         |      |            |   | 1             | 0                    |          | 111      |              |
|                        |        | Options        |                       |           |         |      |            |   |               |                      |          |          |              |
|                        |        | Restart sequen | ce on new vin r       | ressage D |         |      |            |   |               |                      |          |          |              |
|                        |        | Save Stati     | ons 🖹                 |           |         |      |            |   |               |                      |          |          |              |

| Active            | Enabled Name                                                                                                    |  |  |  |  |  |
|-------------------|----------------------------------------------------------------------------------------------------|--|--|--|--|--|
|                   | 1 STATION 1                                                                                                    |  |  |  |  |  |
|                   | 2 STATION 2                                                                                                    |  |  |  |  |  |
|                   | 3                                                                                                    |  |  |  |  |  |
|                   | For each station, enable this flag to activate it. If enabled, it is shown in the home page.                                                                                     |  |  |  |  |  |
| Name              | Enter the station name                                                                                                    |  |  |  |  |  |
| Tools Numbers     | This shows how many tools are associated to the station.<br>See the Tools chapter for more information.                                                                          |  |  |  |  |  |
| Sequences numbers | This shows how many sequences are defined for the station.<br>See the Sequence chapter for more information.                                                                     |  |  |  |  |  |
| Auto VIN          | It is possible to auto generate a VIN (with the time stamp, in the format<br>YYYY-MM-DD-hh.mm.ss), useful in case the production system of the<br>customer would not provide it. |  |  |  |  |  |

#### Barcodes

Red icon: Barcode data present

Black icon: Barcode data empty

A barcode string can be scanned by:

- A barcode scanner connected to NetBee via serial port
- A tool having barcode scanner (for example TorqBee, WrenchBee, ...) connected to the NetBee

Here the barcode strings to be scanned are specified. Using the sequence name and number fields, it is possible to start automatically a sequence scanning a certain barcode string:

| code com port: | <ul> <li>Barcode Timeou</li> </ul> | etate o | Scan all rules: | RESET                  |             |        |
|----------------|------------------------------------|---------|-----------------|------------------------|-------------|--------|
| + ADD BARCO    | Length                             | Portio  | n / Last values | Characters to remove 👔 | Only digits | Mask 🚱 |
| IN             | • 4                                |         | 4               |                        |             |        |
| N2             | <b>v</b> 5                         | 2       | To 3            |                        |             |        |
| equence number | v 0                                | 30 7    | To 9            |                        |             |        |

- Barcode redirect: This allows to associate the barcode to a port COM of the NetBee
- Barcode timeout: Timeout to read all the barcodes (maximum 4)
- Type: Select between VIN, VIN2, Sequence name, Sequence number or **Operator** depending from which information is contained in the barcode

Selecting Sequence name or Sequence number, the sequence is activated when the barcode containing the sequence name or number is scanned

For example, if the sequence name is PR02, it will be activated in cases like:

| Туре            | Length         |   | Portio  | n / Last values | Characte  |
|-----------------|----------------|---|---------|-----------------|-----------|
| Sequence name   | ✔ 4            |   | 1       | To 4            |           |
| Barcode scai    | nned: PR02     |   |         |                 |           |
| Туре            | Length         |   | Portion | n / Last values | Character |
| Sequence name   | ✓ 8            |   | 5       | To 8            |           |
|                 | nned: XXXXPR02 | _ | ht be   | activated with  |           |
| Туре            | Length         |   |         | n / Last values | Character |
| Sequence number | ✓ 8            |   | 1       | To 1            |           |
| Barcode sca     | nned: 3XXXXXX  | < |         |                 |           |

|                                        | - Length: barcode length<br>- Only digit: Enable if the barcode is composed only by digits                                                                                                    |
|----------------------------------------|----------------------------------------------------------------------------------------------------|
|                                        | <ul> <li>Portion From To: Extract one section of the barcode</li> <li>Mask: Mask the selected portion of the string, with the following rules:         <ul> <li>all characters</li> <li>monly digits</li> <li>only letters</li> <li>any string with any length</li> </ul> </li> </ul> |
|                                        | Note: If Only digit is enabled, it is possible to use only # or *                                                                                                    |
|                                        | - Characters to remove: Remove one or more characters from the selected portion of the string. Example: 1,3 $\rightarrow$ A9B99 will turn into 999                                                                                                    |
|                                        | Click on <b>ADD BARCODE</b> and <b>Save Barcode</b> to add a barcode and save the configuration.                                                                                                    |
| Fieldbus                               | Activate Fieldbus interface for the station. It can be enabled only in the first station.                                                                                                    |
|                                        |                                                                                                    |
|                                        | Fieldbus - STATION 1                                                                                                    |
|                                        | Enabled D Gateway type HILSCHERTCP V Protocol type Baoneng V                                                                                                    |
|                                        | IP         198.156.2.3         Pot         152/4           Save fieldbus         Part         Reset                                                                                                    |
|                                        | - Active: activate the fieldbus                                                                                                    |
|                                        | - Gateway type: Select the mode (TCP or Serial)                                                                                                    |
|                                        | - Protocol type: Select one of the protocol available                                                                                                    |
|                                        | - IP and Port: Parameters for TCP                                                                                                    |
|                                        | - Connector and Baud Rate: Parameters for Serial                                                                                                    |
| Restart sequence on<br>new VIN message | If enabled, the sequence is restarted if a new VIN is received                                                                                                    |
| Save Stations                          | Click to save the stations                                                                                                    |
| Apply configuration changes            | After saving, this command restarts the NetBee application to make the changes effective.                                                                                                    |

#### 4.3.5 Tools

In this menu it is possible to define up to 12 tools:

| Results    | N' | Serial Number | Name       | Supplier | Range             | Туре            | Station   |     |                        |
|------------|----|---------------|------------|----------|-------------------|-----------------|-----------|-----|------------------------|
| Statistics | 1  | 17840002      | T8PEC-12W8 |          | 1.00 to 14.00 N·m | HST TorgBee ECO | STATION 1 | / 1 |                        |
| Stations   | 2  | +Add Teel     |            |          |                   |                 |           | T   | Edit / delete tool     |
| Tools      | 2  | +add Tool     |            |          |                   |                 |           |     |                        |
| Operations | 4  | +Add Tool     |            |          |                   |                 |           |     |                        |
| Sequence   | 8  | +Add Tool     |            |          |                   |                 |           |     | To allo al officio a d |
| Settings > | 6  | +Add Tool     |            | . 2.     |                   |                 |           |     | Tools defined          |
|            |    | +Add Tool     |            |          |                   |                 |           |     |                        |
|            |    | +Add Tool     |            |          |                   |                 |           |     |                        |
|            |    | +Add Tool     |            |          |                   |                 |           |     | Add tool               |
|            |    | +Add Tool     |            |          |                   |                 |           |     | Aud tool               |
|            |    | +Add Tool     |            |          |                   |                 |           |     |                        |
|            | 12 | +Add Tool     |            |          |                   |                 |           |     |                        |

Click on **Add tool** (or **Edit** icon) to define a tool. The following window is shown. The parameters shown depends from the tool type:

| Station    | 1 - STATION 1    | Y Type HST TorqBee ECO |            | ~ | Back to Grid |
|------------|------------------|------------------------|------------|---|--------------|
| Tool data  |                  |                        |            |   |              |
| Tools Nº:  | 1                | Serial N°:             | 17340002   |   |              |
| Barcode:   |                  | Name:                  | TBPEC-12WB |   |              |
| Range:     | 1.00 14.00 N·m ~ | Supplier:              |            |   |              |
| IP address | 192.168.0.110    | Port:                  | 8040       |   |              |
|            |                  |                        |            |   |              |
|            |                  | <u>i</u>               |            |   |              |
| S          | ave Tool 🖺       |                        |            |   |              |

| Station       | Associate the tool to the station. See the Stations chapter for more information |
|---------------|----------------------------------------------------------------------------------|
| Туре          | Select the tool type from the list                                               |
| Tools N°      | Tool number, progressive (1 to 12) and not modifiable                            |
| Serial Number | Tool serial number                                                               |
| Barcode       | Tool ID                                                                          |
| Name          | Tool description                                                                 |

#### Range

#### Torque range and measurement unit.

For customized HS-Technik tools, it is possible to define a customized range:

| Tools N°:  | 1                                           |       |
|------------|---------------------------------------------|-------|
| Barcode:   |                                             |       |
| Range:     | 0,75 - 15 👻                                 | N·m 👻 |
| Wrench ID: | 0.75 - 15<br>1.5 - 30<br>3.5 - 70<br>5 - 50 |       |
|            | 5 - 100<br>10 - 200                         |       |
| Save       | 15 - 300<br>20 - 400                        |       |
|            | 30 - 600                                    |       |
|            | 40 - 800                                    |       |
|            | 50 - 1000                                   |       |

| Manufacturer                | Tool manufacturer                                                                                                    |
|-----------------------------|----------------------------------------------------------------------------------------------------|
| Other parameters            | The other parameters depend on the tool type. Refer to the tool user manual for more information about how those parameters are used.                                                             |
|                             | NOTE: For HST tools, the IP address must be entered even if not necessary (the important parameter is the port). The communication protocol allows to select a Program/Sequence and collect data. |
| Save Tool                   | Save the tool data                                                                                                    |
| Apply configuration changes | After saving, this command restarts the NetBee application to make the changes effective.                                                                                                    |

#### 4.3.6 Operations

In this menu it is possible to define all the tightening operations, that will be used then to define the sequences:

| HS T       | Ginerr I |                 | Status:<br>Operation: | idle              |         |                 |            |             | VIN:<br>Toot |                   |    |                  |                 |          |                   | 192.168.1.10<br>192.168.0.100 | : -     |        | Operations      |
|------------|----------|-----------------|-----------------------|-------------------|---------|-----------------|------------|-------------|--------------|-------------------|----|------------------|-----------------|----------|-------------------|-------------------------------|---------|--------|-----------------|
| NET BEE    |          | H               | IME                   |                   | RESULTS | 0               | OPERATIONS | 0           |              | SEQUENCE          | 0  | ODNERAL          | 0               | STATIONS | 0                 | TOOLS                         | 0       | $\sim$ | defined         |
| Home       |          |                 |                       |                   |         |                 |            |             |              |                   |    |                  |                 | (        | Reset Grid        | + Add Op                      | eration |        | uenneu          |
| Results    |          |                 |                       |                   |         |                 |            |             |              |                   |    |                  |                 |          | _                 | _                             | -       |        |                 |
| Statistics |          | Drag a column h | eader here to gro     | ap by that column |         |                 |            |             |              |                   |    |                  |                 |          |                   |                               | B       |        | Add operation   |
| Stations   |          |                 | ≂ ID                  | Identifier 🕾      |         | Description 77  | Tool       | Туре 🗢      |              | Tightening type 🖤 |    | V Nominal Torque | Torque Range 1  | e        | Angle range 🗢     |                               |         |        | Add Operation   |
| Tools      |          | ٩               |                       | Q,                |         | ۹,              | Q,         |             |              | 0,                | ٩, |                  | 9,              |          | 4                 |                               |         | L      |                 |
| Operations |          |                 | 1                     | EC-Schrauber      |         | 2,5Nim          | HST        | TorqBee ECO |              | Tightening        |    | 2,50 N m         | 2,00 - 3,50 N m |          | 1,00 - 1080,00 *  | 1                             | • 0     | L 1    |                 |
| Sequence   |          |                 | 3                     | SO-Schrauber      |         | 2Nm             | HGT        | Forquee ECO |              | Tightening        |    | 3,00 N m         | 2,00 - 4,00 N m |          | 0,00 - 3600,00 *  | 1                             | • 0     |        | Edit / delete / |
| Settings   | >        |                 | 2                     | TBPEC-12WB        |         | Schrauben 2,5Nm | HST        | TorqBee ECO |              | Tightening        |    | 3,00 N m         | 2,00 - 3,00 N m |          | 0,00 - 36000,00 * | 1                             | • *     |        | clone operation |

In the figure above, for each operation its most important data are shown.

Click on **Add operation** (or **Edit** or **Clone** icon) to define a operation. The following window is shown. The parameters shown depends from the tool type:

|                                                                                                    | MAIN DATA                 |                  | ADVANCED SETTINGS |                                  | LED SETTINGS |  |
|----------------------------------------------------------------------------------------------------|---------------------------|------------------|-------------------|----------------------------------|--------------|--|
| Fightening strategy                                                                                                    |                           |                  |                   |                                  |              |  |
| Tightening type:                                                                                                    | Torque - Angle Monitoring | •                | Torque            | t                                |              |  |
| CCW tightening:                                                                                                    |                           |                  | Max Torque        |                                  |              |  |
| Operation type:                                                                                                    | Tighten                   |                  | Min Torque        |                                  |              |  |
|                                                                                                    |                           |                  | ÷                 |                                  |              |  |
| Roberston Hartes                                                                                                    |                           |                  |                   | Min angle Max angle              |              |  |
| and the second second se | 100 Nee V 10              | Just be reached  |                   | i i Angle<br>Min angle Max angle |              |  |
| orque target:                                                                                                    | 0.00 Nm V D               | ifust be reached |                   | Min angle Max angle              | Nen          |  |
| orque target:<br>orque min:                                                                                                    |                           |                  |                   | Min angle Max angle              | Nm           |  |
| <b>Flyhtening limits</b><br>forque target:<br>forque min:<br>Unlighten torque:<br>Angle target:                                                                                                    | 0.00 N·m<br>0.00 N·m      |                  |                   | Min angle Max angle              | Son          |  |

| Identifier  | Operation identifier                                                                                                    |
|-------------|----------------------------------------------------------------------------------------------------|
| Description | Operation description                                                                                                    |
| Туре        | Every operation must be assigned to a tool type, since each tool can perform its own operations with the relevant parameters. |
|             | The parameters shown in the figure above depends on the type selected here.                                                   |

#### **Tightening parameters**

All the parameters shown in the figure above are strictly related to the tool type.

For WrenchBee, data are grouped in different tabs:

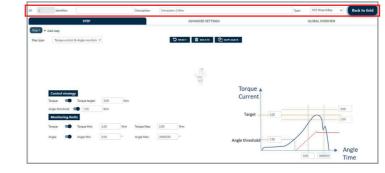

For more information about how they are used by the specific tool, please refer to the tool user manual (for example, HS-Technik manuals for NetBee).

| Save operation              | Save the operation data                                                                  |  |  |  |  |  |
|-----------------------------|------------------------------------------------------------------------------------------|--|--|--|--|--|
| Apply configuration changes | After saving, this command restarts the NetBee application to make the changes effective |  |  |  |  |  |

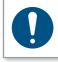

#### NOTE

The Minimum torque value must be  $\geq$  the minimum torque range of the tool. For example: Tool range is 5 to 50 N·m × Minimum torque value must be  $\geq$  to 5 N·m.

#### Sequence 4.3.7

In this menu it is possible to define the sequences (assembly procedures). Each sequence is composed by phases, that are the operations defined in the Operations menu.

| · System · To | Griddif FIME.0000 | •       | Operation:                   |         |   |            |   | Tool:           |   |         |   |          | Network    | : 192.168.0.100 |   | Add sequence     |
|---------------|-------------------|---------|------------------------------|---------|---|------------|---|-----------------|---|---------|---|----------|------------|-----------------|---|------------------|
| BEE           |                   | HOS     | ac.                          | RESULTS | 8 | OPERATIONS | 0 | SEQUENCE        | 0 | GENERAL | ۵ | STATIONS | 0          | TOOLS           | 2 | ridd sequence    |
| e             |                   |         |                              |         |   |            |   |                 |   |         |   | (        | Reset Grid | + Add sequence  |   |                  |
| ts            |                   |         |                              |         |   |            |   |                 |   |         |   |          |            | _               |   | - ·              |
| ics           | Orag a col        | imn bea | ader here to group by that o | olumn   |   |            |   |                 |   |         |   |          |            | B               |   | Export           |
| ns            | T Seque           | - 1     | Station 17                   |         |   |            |   | Name 🕆          |   |         |   |          | V Phase    | Co              |   |                  |
|               | ۹,                | c       | 2                            |         |   |            |   | ۹,              |   |         |   |          | ٩,         |                 |   |                  |
| tions         |                   | 3 1     | - STATION 1                  |         |   |            |   | Shim Test       |   |         |   |          |            | 1/100           | _ | Sequence define  |
| nce           | 1                 | 2 1     | - STATION 1                  |         |   |            |   | Schrauben 2,5Nm |   | -       |   |          |            |                 |   | Coddaeniee denie |
| 25            |                   | 4.4     | I - STATION 1                |         |   |            |   | Schraubes 2,5Nm |   |         |   |          |            |                 |   |                  |
|               | 1                 |         |                              |         |   |            |   | D)              |   |         |   |          |            |                 | - | Edit / delete /  |
|               |                   |         |                              |         |   |            |   | 9               |   |         |   |          |            |                 |   |                  |
|               |                   |         |                              |         |   |            |   |                 |   |         |   |          |            |                 |   | clone sequence   |
|               |                   |         |                              |         |   |            |   |                 |   |         |   |          |            |                 |   | test sequence    |

In the figure above, for each sequence its most important data are shown.

Click on Add sequence (or Edit or Clone icon) to define a sequence. The following window is shown:

| HOME                   | RESULTS                       | 0              | SEQUENCE     | 0                | GENERAL         | 0               | STATIONS | 0 | TOOLS | 0 | OPERATIONS   |
|------------------------|-------------------------------|----------------|--------------|------------------|-----------------|-----------------|----------|---|-------|---|--------------|
| 3 Nama: 3N             | n Test                        |                |              |                  | Station:        | 1 - STATION     | ~        |   |       |   | Back to Grid |
| quence execution Seque | w late                        |                |              |                  | Sequenc         | e pause allowed |          |   |       |   | _            |
| + ADD PHASE            |                               |                |              |                  |                 |                 |          |   |       |   |              |
| Phase 1 Descr 5        | chrauben 3Nm                  |                |              |                  |                 |                 |          |   |       |   |              |
| Tool TEPEC-12WB - 🚱    |                               |                |              |                  | Operation EC-Sc | hrauber - 3Nm   | ~ 0      |   |       |   |              |
| Batch size 3 Ro        | try per Operation (0 Unlimite | adi, Max 99) 1 | Ratry par so | rew ( 0 Unlimite | d. Max 9)       |                 |          |   |       |   | ш            |
| Use socket D           |                               |                |              |                  |                 |                 |          |   |       |   |              |
|                        |                               |                |              |                  | R               |                 |          |   |       |   |              |
|                        |                               |                |              |                  | Save Sequence   | B               |          |   |       |   |              |

Click and drag on the icon on the right to move the phases in different position.

| Sequence name      | Name of the sequence. It can be used to start it with the barcode reader.                                                                                                    |
|--------------------|----------------------------------------------------------------------------------------------------|
| Station            | Assign the sequence to the relevant station                                                                                                    |
| Sequence execution | <ul> <li>Sequential: The phases must be executed in the specified order.</li> <li>Parallel: The phases can be executed in parallel at the same time (the order is not important)</li> </ul> |
| Add phase          | Add the operations to the sequence. At least one operation must be added to have a sequence.                                                                                                |
| Phase              | Progressive number automatically created                                                                                                    |
| Descr              | Phase description                                                                                                    |

| ТооІ                        | Tool used to execute the tightening.<br>See the Tools chapter to define tools.                                                                                                    |
|-----------------------------|----------------------------------------------------------------------------------------------------|
| Operation                   | Select the operation to execute in this point of the sequence.<br>See the Operations chapter to define operation.                                                                                                    |
| Batch size                  | Number or times that the operation must be repeated (number or screws).                                                                                                    |
| Use Socket                  | If enabled, it specifies the socket number to use (for application with<br>the NetBee Socket Tray by HS-Technik).<br>Sockets available depend from the Socket Tray configuration. See the<br>Socket Tray settings chapter for more information. |
| Î                           | Remove phase from the sequence                                                                                                    |
| Save Sequence               | Save the sequence                                                                                                    |
| Apply configuration changes | After saving, this command restarts the NetBee application to make the changes effective.                                                                                                    |
|                             |                                                                                                    |

Positioning the mouse on the help icon ? for tools or operations, a pop-up window shows the relevant information:

| + ADD PHASE                                              |                                                                                    | Help icon       |
|----------------------------------------------------------|------------------------------------------------------------------------------------|-----------------|
| Phase 1 Desor<br>Tool TBPEC-12WB 🗸 🚱                     | Operation EC-Schrauber - 3Nim 🗸 🚱                                                  | <br>Help icon   |
| Batch size 2 Retry per Operation (0 Unlimited, Max 99) 0 | Retry per screw ( 0 Unlimited . M. EC-Schrauber - 3Nm Type: HSTECO Program number. | <br>Information |

When a sequence is defined, it is possible to execute it, in order to test the sequence. Click on the test sequence icon on the right:

| Drag a column | haader here to group by that column |                 | Reset Grid | <b>t</b> ^ | dd se | quen | nce<br>B |    |               |
|---------------|-------------------------------------|-----------------|------------|------------|-------|------|----------|----|---------------|
| v Sequen      | Station -                           | Name 🛩          | - Phase Co |            |       |      |          |    | Test sequence |
| Q.            | ٩                                   | 0,              | ٩,         |            |       |      |          | K. | E             |
| 3             | 1-STATION I                         | 3Nm Test        | 1          | 1          |       | D    | 0        |    |               |
| 2             | 1 - STATION 1                       | Schrauben 2.5Nm | 3          | 1          |       | 0    | 0        |    |               |
| 1             | 1-STATION 1                         | Schrauben 2,5Nm | 1          | 1          |       | 0    | 0        |    |               |

# 4.3.8 Statistics

In this menu it is possible to open statistics on the operations executed.

| HST                                      |                                               | idie                                             |                                                                            | VIN:<br>Tool:          |                                                                                                    | Network1: 152.445-645                      | Filter             |
|------------------------------------------|-----------------------------------------------|--------------------------------------------------|----------------------------------------------------------------------------|------------------------|----------------------------------------------------------------------------------------------------|--------------------------------------------|--------------------|
| NET BEE<br>Home<br>Results<br>Statistics | Date from: 02/01/2022                         | RESULTS S<br>To: 01/04/2022<br>DK/NOT OK: Select | SEQUENCE O OF                                                              | Took                   | C TOOLS C OF                                                                                                    | Network2: 192,168.0.190 CEATOHS STATISTICS | Compare operations |
| Stations<br>Tools                        | Operation                                     | Sores Nr. Results                                | Is S.O. S.NOTOK Torow Mission Mar.                                         |                        | The part of the second second se | Compare Operations M                       | Expand operation   |
| Operations<br>Sequence<br>Settings       | > DO Gotrauber<br>> Netrauber<br>> TBPE0-12WB | 3 93<br>1 4<br>5 20                              | 0 50.54 17.2 0/1.45/3.06<br>4 100 0 14.12/14.18/14.2<br>0 0 75 0/2.25/3.06 | 0.12<br>7 6.87<br>0.12 | -0.09 0/2245/1228<br>5.61 7/7.2/8<br>0.06 0/252.7/1267                                                                                                    | 0.6 0.25 LA                                | View charts        |
|                                          |                                               |                                                  |                                                                            |                        |                                                                                                    |                                            | Operations         |

In this windows, all operations with results are shown. For each operation, the following information are shown:

Screw nr: Screw number

**Results:** number of results present

% OK: Percentage of OK results on the total number of results

% NOT OK: Percentage of NOT OK results on the total number of results

**Torque min/Avg/Max and Torque min/Avg/Max:** Torque statistics (minimum, average and maximum values)

Torque Cm, Torque Cmk, Angle Cm, Angele Cmk: Machine capability indexes calculated on torque results and angle results

In the upper area of this window, filters are available to search for specific results:

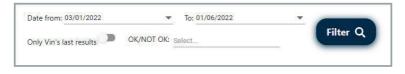

Click on the left to expand and view results for each operation.

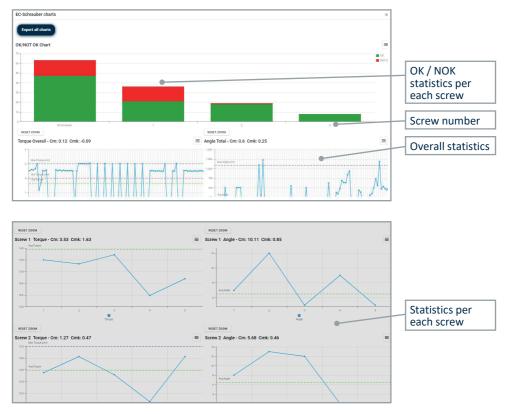

#### Click on the chart icon on the right to open the following chart:

Click on the icon on the right to export the chart in PNG. JPEG, PDF or SVG file

|   | Print     |   |
|---|-----------|---|
|   | PNG file  |   |
|   | JPEG file |   |
| H | PDF file  | H |
|   | SVG file  |   |

Click on **Export all charts** on the top-left to export all the charts.

Select more operation and click on **Compare Operations** to view the following chart comparing the operations statistics about OK and NOT OK percentages:

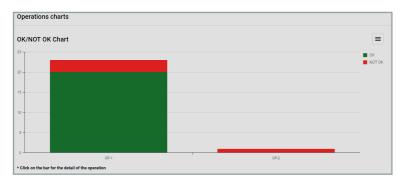

Click on a single operation to open its detailed statistics:

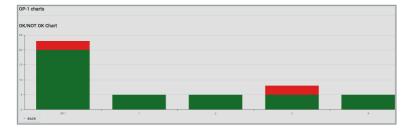

# 4.3.9 Common functions4.3.9.1 Export data

In several screens of the software, the line icon exports the data shown in the current window to an Excel file:

| HS-T       | IME 000000    | Status:<br>Operation: | idle              |         |            |            | VIN:<br>Tool: |                 |          |               |                 |          |                  | : 192.168.1.10<br>: 192.168.0.100 | :      | 1 |                |
|------------|---------------|-----------------------|-------------------|---------|------------|------------|---------------|-----------------|----------|---------------|-----------------|----------|------------------|-----------------------------------|--------|---|----------------|
| NET BEE    | HO            | ME                    | RESULTS           | 0       | SEQUENCE   | 0          | GENERAL       | 0               | STATIONS | 0             | DOLS (          | ОРЕЛАТИО | vs 🔘             | STATISTIC                         | 35     | ٥ | Excel to Excel |
| Home       |               |                       |                   |         |            |            |               |                 |          |               |                 | Re       | set Grid         | + Add Op                          | eratio |   |                |
| Results    |               | header here to gra-   |                   |         |            |            |               |                 |          |               |                 | -        | _                | _                                 |        |   |                |
| Statistics | trag a coname | header here to gra    | ip by that column |         |            |            |               |                 |          |               |                 |          |                  |                                   |        | B |                |
| Stations   |               | T ID                  | identifier T      | Descrip | tion $	au$ | Tool Type  | T             | Tightening type | τ.       | T Nominal Too | pue Tonque Rang | e T A    | igle range $	au$ |                                   |        | _ |                |
| Tools      | Q             |                       | Q.                | ٩       |            | Q          |               | ۹               | Q        |               | Q               | ٩        |                  |                                   | -      |   | Data exported  |
| Operations | [             | 1                     | EC-Schrauber      | 2,5Nm   |            | HST TorqBr | Nº ECO        | Tightening      |          | 2001          | 2,00 - 3,50 N - | 1        | 00 - 1080,00 *   | 1                                 |        | 0 |                |
| Sequence   | 1             | 3                     | EC-Schrauber      | 3Nm     |            | HST Torque | N ECO         | Tightening      |          | 3,001         | 2,00 - 4,00 N m | . 01     | 00 - 3600,00 *   | 1                                 |        | 0 |                |
| Settings > | >             | 2                     | T8PEC-12W8        | Schraub | en 2,5Nm   | HST TorqBr | N ECO         | Tightening      |          | 3,001         | 2,00 - 3,00 N I | n ej     | 00-36000,00 *    | 1                                 |        | 0 |                |

Data are exported as they are shown in the window. For example, if rows are hidden with the filters above, they are not exported.

#### 4.3.9.2 Filtering and sorting tables

In several screens of the software, it is possible to filter and sort the data.

| <b>IS-T</b> echnilli Gr | Real P | IME.00 | 10000 Status<br>Opera |         | idle               |              |       |          |   |       | VIN<br>Too |    |             |      |                      |                |              |     |                 |      | : 192.168.1.10<br>: 192.168.0.100 |      | 1  |               |
|-------------------------|--------|--------|-----------------------|---------|--------------------|--------------|-------|----------|---|-------|------------|----|-------------|------|----------------------|----------------|--------------|-----|-----------------|------|-----------------------------------|------|----|---------------|
| T BEE                   |        |        | HOME                  |         | RESULT             | • 0          |       | SEQUENCE | ( | )     | GENERAL    |    | 0           | STAT | nons O               | TOOLS          | 0            | 0   | PERATIONS       | 0    | STATISTI                          | 3    | ٥  |               |
| ome                     |        | Only   | vivr's last results   |         | hpm 02/04/2022     | -            | To 01 | /06/2022 |   | -     | Filter     | Re | set Grid    | ¢.   | allapse rows         |                |              |     |                 |      |                                   |      |    | Eiltoring and |
| results                 | Г      | Drag a | column header he      | e to ge | sup by that column |              |       |          |   |       |            | ł  | _           |      |                      |                |              | _   |                 |      | _                                 | - 60 | MZ | Filtering and |
| tatistics               |        |        | identifier            | Ŧ       | Description =      | VIN          | Ŧ     | VIN2     | Ŧ | 3at = | Tool       | ÷  | Station     | Ŧ    | Sequence ==          | Torque Res., V | T Angle resu | a 1 | late / Time L   | - 81 | bas 🔻                             |      |    | sorting       |
|                         |        |        | 0,                    |         | Q                  | Q,           |       | 0,       |   | λ     | Q          |    | Q,          |      | 0,                   | Q,             | 0,           | <   | 2               | • Q, |                                   |      |    |               |
| ols                     |        |        | SC-Schrauber          |         | 2,5Nm              | 202206010917 | 11    |          |   | 2/2   | TEPEC-12WB |    | 1-STATION I |      | 1 - Schrauben 2,59im | 2,5 N m        | 5483         |     | 1/06/2022 09:17 |      | Q A                               | 2    |    |               |
| perations               |        |        | EC-Schrauber          |         | 2.5Nm              | 202206010917 | 11    |          |   | /2    | TEPEC-12WB |    | 1-STATION 1 |      | 1 - Schrauben 2,5Nm  | 2,52 Nm        | 450,0        |     | 1/06/2022 09:11 |      | Q.                                | 2    | 11 |               |
| quence                  |        |        | EC-Schrauber          |         | 2.5Nm              | 202206010916 | 12    |          |   | 2/2   | TEPEC-12WB |    | 1-STATION 1 |      | 1 - Schrauben 2,5Nm  | 2,51 Nm        | 476.0        |     | 1/06/2022 09.14 |      | Q Q                               | ~    |    |               |
| ttings                  | >      |        | EC-Schrauber          |         | 2,5Nm              | 202206010916 | 12    |          |   | 1/2   | TEPEC-12WB |    | STATION 1   |      | 1 - Schrauben 2,5Nm  | 2,5 N m        | 5340         |     | 1/06/2022 09:14 |      | Q A                               | E.   | 11 |               |
|                         |        |        | EC-Schrauber          |         | 2,5Nm              | 202206010916 | 13    |          |   | 12    | TEPEC-12WB |    | 1-STATION 1 |      | 1 - Schrauben 2,9Nm  | 2,51 Nm        | 4713         |     | 1/06/2022 09:14 |      | CK Q                              | 2    | 11 |               |

The columns position can be changed simply dragging the columns in the preferred position:

| Drag a | column header here to o | proup by that column |                |      |         |               |                         |                     |              |                |                   |          |                 |
|--------|-------------------------|----------------------|----------------|------|---------|---------------|-------------------------|---------------------|--------------|----------------|-------------------|----------|-----------------|
|        | Identifier =            | Description =        | VIN            | VIN2 | Bat., = | $\rightarrow$ | The Station The Station | Sequence =          | Torque Res = | = Angle result | Date / Time 🕴 🖛   | Status = | Drag the column |
|        | Q                       | Q.                   | ۵,             | Q    | ٩       | Q             | Q                       | Q                   | Q.           | ~              | a .               | 0        | to a different  |
|        | EC-Schrauber            | 2,5Nm                | 20220601091701 |      | 2/2     | TBPEC-12WB    | 1-STATION 1             | 1 - Schrauben 2,5Nm | 2,5 N·m      | 549,0 *        | 01/06/2022 09:17  | OK       |                 |
|        | EC-Schrauber            | 2,5Nm                | 20220601091701 |      | 1/2     | TBPEC-12WB    | 1 - STATION 1           | 1 - Schrauben 2,5Nm | 2,52 N·m     | 450,0 *        | 01/06/2022 09:17: | OK       | position        |

Click on the row header to sort the items (click twice to reverse the order):

| Identifier 🗸 🗸 | Description $\neg$ | VIN T          | VINZ 7 | Bat., 🔻 | Teol –     | Station $	au$ | Sequence 🗠 👻        | Torque R., 1 | — Annie result | Date / Time 🛛 👻   | Status 🕆 |      | Conting by               |
|----------------|--------------------|----------------|--------|---------|------------|---------------|---------------------|--------------|----------------|-------------------|----------|------|--------------------------|
| Q              | Q                  | 9,             | ٩,     | ٩,      | ٩          | ٩             | 9,                  | Q,           | Q,             | ۹. ۲              | Q,       |      | Sorting by               |
| TBPEC-12WB     | Schrauben 2,5Nm    | 20220531062352 |        | 1/8     | TBPEC-12WB | 1-STATION 1   | 2 - Schrauben 2,5Nm | 3,06 N m     | 21,0 *         | 31/05/2022 08:24: | NOT OK   | QE   | column                   |
| EC-Schrauber   | 3Nm                | 20220524114929 |        | 1/8     | TBPEC-12WB | 1-STATION 1   | 3 - 3Nm Test        | 3,06 N m     | 25.0 *         | 24/05/2022 11:49: | NOT OK   | QE   | 1                        |
| EC-Schrauber   | 3Nm                | 20220531092350 |        | 1/3     | TBPEC-12WB | 1-STATION 1   | 3 - 3Nm Test        | 3,03 N m     | 107,0 *        | 31/05/2022 09:23  | NOTON    | 0.14 | the second second second |
| TBPEC-12WB     | Schrauben 2,5Nm    | 20220531092027 |        | 1/5     | TBPEC-12WB | 1-STATION 1   | 2 - Schrauben 2,5Nm | 3,02 N m     | 44,0 *         | 31/05/2022 09:20: | NOTOK    | QM   | Items sorted             |

#### Click on $\mathbb{Q}$ to filter the items:

| Identifier = | Description =                                 |             |
|--------------|-----------------------------------------------|-------------|
| Q            | 4                                             |             |
| TBPEC-12WB   | all: Contains                                 |             |
| EC-Schrauber | Does not contain<br>Starts with               | Filter icon |
| EC-Schrauber | <ul> <li>Ends with</li> <li>Equals</li> </ul> |             |
| TBPEC-12WB   |                                               | Options     |
| EC-Schrauber | Q Reset                                       |             |
| EC-Schrauber | 3Nm                                           |             |

Select **Contains, Does not contain, Starts with, Ends with, Equals** or **Does not equal** and enter the criteria, then press enter to apply:

| Vin                |     |
|--------------------|-----|
| a <mark>b</mark> c | 200 |

Drag the columns to group the items:

| S-Trachendir Gener<br>Byelsen Vecherk |      | Operation:                              | STATIONS      | COPERAT        |      |            | Tool:         |               |                  |                |                     |          | 2.168.0.100 · |                                    |
|---------------------------------------|------|-----------------------------------------|---------------|----------------|------|------------|---------------|---------------|------------------|----------------|---------------------|----------|---------------|------------------------------------|
| BEE                                   |      | 5                                       | STATIONS      | O OPERAT       | IONS | SEQUE      | NCE O         | BUTTONS       | TOOLS            | 0              | RESULTS             | 8        | STATISTICS    |                                    |
|                                       | Only | Vin's last results D from               | n 04/07/2001  | ▼ % 02/09/2022 |      | * Filter   | Renat Grid    | Collapse rows |                  |                |                     |          |               |                                    |
| ilts                                  | VN . | 1.7                                     |               |                |      | _          | _             |               |                  |                |                     |          | 8             | <ul> <li>Drag the colum</li> </ul> |
| istics                                |      | Identifier v                            | Description v | VIN2 v         | Bat  | Tool       | v Station     | v Sequence    | v Torque Res., v | v Angle result | Date / Time 12 1    | Status v |               | Diag the column                    |
| ions                                  |      | Q,                                      | Q.            | Q.             | Q,   | Q.         | 0,            | Q,            | Q,               | Q,             | Q                   | Q,       |               |                                    |
| \$                                    |      | <ul> <li>VIN: 20220902092420</li> </ul> |               |                |      |            |               |               |                  |                |                     |          |               |                                    |
| rations                               |      | EC-Schrauber                            | 3Nm           |                | 3/3  | TBPEC-12WB | 1-STATION 1   | 1-TEPEC-12WB  | 5,01 N-m         | 256,0 *        | 02/09/2022 09:25:21 | OK -     | QE            | Items grouped                      |
| Jence                                 |      | EC-Schrauber                            | 3Nem          |                | 8/8  | TEPEC-12WB | 1-STATION 1   | 1-18990.1008  | 100000           | 18,0 *         | 02/09/2022 09 28 18 | NOTOK    | QE            | Interne Broapea                    |
| ings >                                |      | EO-Schrauber                            | -             |                | 2/3  | TBPEC-12WB | 1 - STATION 1 | 1-TEPEC-12WB  | 5,01 N m         | 116,0 *        | 02/09/2022 09:24:33 | OK       | QE            |                                    |
|                                       |      | EC-Schrauber                            | 3Nm           |                | 2/3  | TEPEC-12WB | 1-STATION 1   | 1-TEPEC-12WB  | 1,01 N m         | 6,0.*          | 02/09/2022 09:24:24 | NOTOK    | QM            |                                    |
|                                       |      | EC-Schrauber                            | 3Nm           |                | 1/3  | TEPEC-12WB | 1 - STATION 1 | 1-TEPEC-12WB  | 5.0 N m          | 140,0 *        | 02/09/2022 09 24 23 | OK       | QM            |                                    |
|                                       |      | ~ VIN 20220902092239                    |               |                |      |            |               |               |                  |                |                     |          |               |                                    |
|                                       |      | EC-Schrauber                            | 3Nm           |                | 3/3  | TEPEC-12WB | 1-STATION 1   | 1-TEPEC-12WB  | 5,05 N m         | 91,0 *         | 02/09/2022 09:22:52 | OK .     | QE            |                                    |
|                                       |      | EC-Schrauber                            | 3Nm           |                | 3/3  | TBPEC-12WB | 1-STATION 1   | 1-TEPEC-12WB  | 1,01 N·m         | 6,0 *          | 02/09/2022 09:22:43 | NOTOK    | QM            |                                    |
|                                       |      | E0-Schrauber                            | 3Nm           |                | 2/8  | T8PEC-12W8 | 1 - STATION 1 | 1-TEPEC-12WB  | 5,01 N-m         | 40,0 *         | 02/09/2022 09:22:42 | CK       | QM            |                                    |
|                                       |      |                                         |               |                |      |            |               |               |                  |                |                     |          |               |                                    |

#### Click on the icon to reverse the order:

| VIN ↓ | <b>T</b>            |               |        |       | Click to reverse<br>order |
|-------|---------------------|---------------|--------|-------|---------------------------|
|       | Identifier =        | Description = | VIN2 = | Bat = |                           |
|       | م                   | ۹             | Q      | Q     |                           |
|       | VIN: 20220902092420 |               |        |       |                           |
|       | EC-Schrauber        | 3Nm           |        | 3/3   |                           |
|       | EC-Schrauber        | 3Nm           |        | 3/3   |                           |
|       | EC-Schrauber        | 3Nm           |        | 2/3   |                           |

| VIN 1 | Tool 1 T                                |                         |                 |   |        |         |               |    |                     |              |                |                     |          |    |
|-------|-----------------------------------------|-------------------------|-----------------|---|--------|---------|---------------|----|---------------------|--------------|----------------|---------------------|----------|----|
|       | Identifier                              | $\overline{\mathbf{w}}$ | Description     | 3 | VIN2 v | Bat., 🗸 | Station       | 22 | Sequence v          | Torque Res 👳 | 👻 Angle result | Date / Time 12 V    | Status 👻 |    |
|       | ۹,                                      |                         | ۹               | 0 | ۹.     | Q,      | Q.            |    | ۹.                  | Q.           | Q.             | ۹. ۲                | Q.       |    |
|       | VIN: 20220902091132                     |                         |                 |   |        |         |               |    |                     |              |                |                     |          |    |
|       | <ul> <li>Tool: TEPEC-12WE</li> </ul>    |                         |                 |   |        |         |               |    |                     |              |                |                     |          |    |
| כ     | TEPEC-12WB                              |                         | Schrauben 2,5Nm |   |        | 1/5     | 1 - STATION 1 |    | 2 - Schrauben 2,5Nm | 3,02 N m     | 432,0 *        | 02/09/2022 09:11:52 | NOT OK   | QE |
| )     | TBPEC-12WB                              |                         | Schrauben 2,5Nm |   |        | 1/5     | 1 - STATION 1 | 22 | 2 - Schrauban 2,5Nm | 3,02 N m     | 182,0 *        | 02/09/2022 09:11:42 | NOTOK    | QE |
| 3     | TEPEC-12WB                              |                         | Schrauben 2,5Nm |   |        | 1/5     | 1 - STATION 1 | S? | 2 - Schrauben 2,5Nm | 3,04 N m     | 40,0 *         | 02/09/2022 09:11:36 | NOT OK   | QW |
| ſ     | <ul> <li>VIN: 20220902092007</li> </ul> |                         |                 |   |        |         |               | 23 |                     |              |                |                     |          |    |
| 1     | ~ Tool: TBPEC-12WB                      |                         |                 |   |        |         |               |    |                     |              |                |                     |          |    |
| 1     | EC-Schrauber                            |                         | 3Nm             |   |        | 3/3     | 1 - STATION 1 |    | 1 - TEPEC-12WB      | 3,03 N m     | 38,0 *         | 02/09/2022 09 20 21 | OK .     | QE |
| 5     | EC-Schrauber                            |                         | 3Nm             |   |        | 2/3     | 1 - STATION 1 |    | 1 - TEPEC-12WB      | 3,0 N·m      | 37,0 *         | 02/09/2022 09:20:16 | OK       | QE |
|       | EC-Schrauber                            |                         | 3Nm             |   |        | 1/3     | 1-STATION 1   |    | 1-TEPEC-12WB        | 3.05 Nm      | 53.0 *         | 02/09/2022 09 20:12 | OK       | QL |

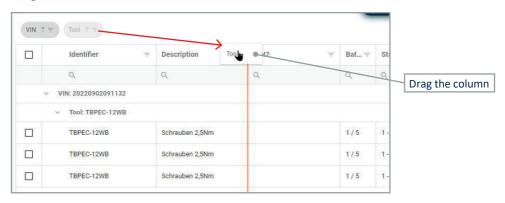

#### Drag the column to the table header to remove it:

# 4.3.10 Settings 4.3.10.1 General

| NET BEE      | HOME                               | RESULTS | ٥         | SEQUENCE         | 0            | OENERAL | 0       | STATIONS             | 0       | TOOLS             | ٥       | OPERATIONS        | ٥ |
|--------------|------------------------------------|---------|-----------|------------------|--------------|---------|---------|----------------------|---------|-------------------|---------|-------------------|---|
| Home         | NET BEE PARAMETE                   | RS      |           |                  |              |         |         |                      |         |                   |         |                   |   |
| Results      | General                            |         |           |                  |              |         |         |                      |         |                   |         |                   |   |
| Statistics   |                                    |         |           |                  |              |         |         |                      |         |                   |         |                   |   |
| Stations     | Host Name: NET BEE                 |         |           |                  |              |         | Externa | l screen resolution: | 1280x76 | 8. 4              |         |                   |   |
| Tools        | Language: English                  |         |           |                  |              |         |         |                      |         |                   |         |                   |   |
| Operations   | Baud rate                          |         |           |                  |              |         |         |                      |         |                   |         |                   |   |
| Sequence     | COM1: 9500                         |         |           |                  |              |         | COM2    | 9600                 |         |                   |         |                   |   |
| Settings 🗸 🗸 | Software version                   |         |           |                  |              |         |         |                      |         |                   |         |                   |   |
| Protocols    | Manager and All Control of Control |         |           |                  |              |         | 9       |                      |         |                   |         |                   |   |
| Buttons      | Web interface version: 3.1.        | 42      |           |                  | API version: | 3.1.4.  | 2 55    |                      |         | Core app version: |         | 3.1.4.2           |   |
| I/O module   | Save Parameters                    |         |           |                  |              |         |         |                      |         |                   |         |                   |   |
| Socket Tray  |                                    |         |           |                  |              |         |         |                      |         |                   |         |                   |   |
| Date / Time  | Download                           |         |           |                  |              |         |         |                      |         |                   |         |                   |   |
| Network      |                                    |         | atabase B |                  |              |         | 1       |                      |         |                   | Logs    |                   |   |
| General      |                                    | U.      | atabase b | аскир            |              |         |         |                      |         | Date: 01/06/2023  |         | - <u>+</u>        |   |
| Serial Out   |                                    |         | -         |                  |              |         | 1       |                      |         | 0308 01700/2023   |         | · •               |   |
|              | Upload                             |         |           |                  |              |         |         |                      |         |                   |         |                   |   |
|              |                                    | Loa     | d a new d | atabase          |              |         |         |                      |         | Soft              | ware up | date              |   |
|              |                                    | Select  | ile Q     | No file selected | Ê            |         |         |                      |         | Select File       | Q N     | o file selected 💦 |   |

| Host name                  | Host name of the NetBee                                                                                                    |
|----------------------------|----------------------------------------------------------------------------------------------------|
| External screen resolution | If a monitor is connected to the NetBee (for instance to have a duplicate of the NetBee display connecting a monitor to the VGA port), here the resolution is set.                                                                                                    |
| Language                   | Select the language of this software                                                                                                    |
| Software version           | Current software version of:<br>- <b>Web interface:</b> this software<br>- <b>API:</b> module for communication with external devices<br>- <b>Core app:</b> software running on the NetBee                                                                                                    |
| Programming mode           | Standalone: NetBee working alone                                                                                                    |
| Download                   | <b>Database backup:</b> Save all the NetBee data. It is possible to save a certain configuration to be restored then at a later time. Also, it is possible to copy the database (sqlite) from one NetBee to another one (software version must be the same).<br><b>Logs:</b> save the log file. Useful for troubleshooting activities. |
| Upload                     | Load a new database: Restore a database (sqlite) previously saved                                                                                                    |
|                            |                                                                                                    |
| Software update            | Select a file to update the software version (web interface, API, Core App).                                                                                                    |

# 4.3.10.2 Applications

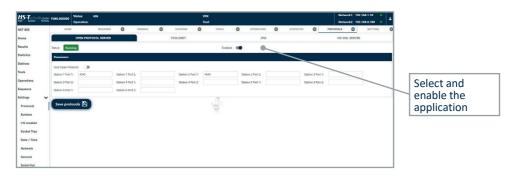

| Open protocol server        | Interface with customer system via Open Protocol Server. See the Working with Open Protocol chapter for more information.                                                                                                    |
|-----------------------------|----------------------------------------------------------------------------------------------------|
| Toolsnet                    | Interface with Toolsnet. See the Working with Toolsnet chapter for more information.                                                                                                    |
| IPM                         | Interface with IPM.<br>IP address and Port must be entered here.                                                                                                    |
| VW XML server               | Interface with VW XML Server.<br>Enter the parameters, depending on your XML server configuration, in<br>the following window:                                                                                                    |
| Status                      | Indicates if the application is Running or Not Running                                                                                                    |
| Active                      | Enable the application                                                                                                    |
| Apply configuration changes | After saving, this command restarts the NetBee service.<br>Restart then the NetBee to make the saved configuration effective<br>(for example, press the button on the NetBee with the Reboot option<br>assigned. Otherwise, if the reboot option is not active, switch off and<br>then switch on the NetBee). |

## 4.3.10.3 I/O Module

In this menu you can define the actions for the NetBee inputs and outputs (number of inputs and output depending from the NetBee hardware configuration):

| S-Tuchnilk Greer Fimi | E.000000 Status: idle<br>Operation: |                 | VIN:<br>Tool:                         | Network1: 192.168.1.10 •<br>Network2: 192.168.0.100 • | 1      |
|-----------------------|-------------------------------------|-----------------|---------------------------------------|-------------------------------------------------------|--------|
| T BEE                 | HOME                                |                 | SEQUENCE O                            | UD MODILE                                             | 0      |
| ine 📕                 | INPUT                               |                 |                                       | OUTPUT                                                |        |
| tults                 | Action                              |                 | Crastion                              | Sequence                                              |        |
| tistics               | No action                           | <b>ə</b> (      |                                       |                                                       | Output |
| tions                 | THO BLINS                           |                 |                                       |                                                       |        |
| ols 💽                 | Stop                                | ♥ 1 - STATION 1 |                                       |                                                       |        |
| erations              | No action                           | 0               | •                                     |                                                       | Inputs |
| quence                | No action                           |                 |                                       |                                                       |        |
| ttings 🗸              | Stop                                | * 1 - STATION 1 | · · · · · · · · · · · · · · · · · · · | × .                                                   |        |
| Protocols             | No action                           |                 | 4 <u>8</u> 7                          | v                                                     |        |
| Buttons               | No action                           |                 |                                       |                                                       |        |
| /O module             | Stop                                | 1 - STATION 1   | · · · · · · · · · · · · · · · · · · · | · · ·                                                 |        |
| Socket Tray           | No action                           | <b>a</b>        | *                                     |                                                       | -      |
| Date / Time           | No action                           |                 |                                       | ×                                                     | _      |
| Network               | Step                                | ▼ 1 - STATION 1 |                                       | · .                                                   |        |
| Seneral               |                                     |                 | ~                                     |                                                       |        |
| Serial Out            | No action                           | ~               | v                                     | *                                                     |        |

# OUTPUTS

|                     |                                                                                             | 11    | IPUT  |       |       |       |       |       |       |        |        | OUTPUT |        |        |        |        |
|---------------------|---------------------------------------------------------------------------------------------|-------|-------|-------|-------|-------|-------|-------|-------|--------|--------|--------|--------|--------|--------|--------|
|                     | $igodoldsymbol{,}$ or $\label{eq:alpha}$ by $\label{eq:alpha}$ being all $\label{eq:alpha}$ |       |       |       |       |       |       |       |       |        |        |        |        |        |        |        |
| Event               | Out 1                                                                                       | Out 2 | Out 3 | Out 4 | Out 5 | Out 6 | Out 7 | Out 8 | Out 9 | Out 10 | Out 11 | Out 12 | Out 13 | Out 14 | Out 15 | Out 16 |
| NET BEE ON          |                                                                                             |       |       |       |       |       |       |       |       |        |        |        |        |        |        |        |
| General Error       |                                                                                             |       |       |       |       |       |       |       |       |        |        |        |        |        |        |        |
| Sequence Started    |                                                                                             |       |       |       |       |       |       |       |       |        |        |        |        |        |        |        |
| Sequence Finish OK  |                                                                                             |       |       |       |       |       |       |       |       |        |        |        |        |        |        |        |
| Sequence Finish NOK |                                                                                             |       |       |       |       |       |       |       |       |        |        |        |        |        |        |        |
| Tightening OK       |                                                                                             |       |       |       |       |       | 4     |       |       |        |        |        |        |        |        |        |
| Tightwining NOK     |                                                                                             |       |       |       |       |       |       |       |       |        |        |        |        |        |        |        |
| NOK-Low Torque      |                                                                                             |       |       |       |       |       |       |       |       |        |        |        |        |        |        |        |
| NOK-High Torque     |                                                                                             |       |       |       |       |       |       |       |       |        |        |        |        |        |        |        |
| NOK-Low Angle       |                                                                                             |       |       |       |       |       |       |       |       |        |        |        |        |        |        |        |
| NOK-High Angle      |                                                                                             |       |       |       |       |       |       |       |       |        |        |        |        |        |        |        |
| Already tightened   |                                                                                             |       |       |       |       |       |       |       |       |        |        |        |        |        |        |        |
| Tool selected       |                                                                                             |       |       |       |       |       |       |       |       |        |        |        |        |        |        |        |

| □<br>□   | Output OFF   |
|----------|--------------|
| <b>—</b> | Output ON    |
|          | Output BLINK |
| Empty    | No action    |

Click on each event shown on the left to define which output to activated:

| Output | Station       | Action      | Time (ms) |
|--------|---------------|-------------|-----------|
| 1      | 1-STATION 1   | ON v        | 0         |
| 2      | 1-STATION 1   | ON v        | 200       |
| 3      | 1-STATION 1   | BLINK ~     | 200       |
| 4      | 1-STATION 1   | No action 👻 | 0         |
| 5      | 1 - STATION 1 | BLINK v     | 0         |
| 6      | 1 - STATION 1 | No action 👻 | 0         |

| Station          | Select on which station you want to monitor the event                                                                                                    |  |  |  |  |  |  |
|------------------|----------------------------------------------------------------------------------------------------|--|--|--|--|--|--|
| Action           | OFF     No action     OFF     ON     BLINK  - OFF: Turn off output (useful to turn on an output which was turned ON before)                                                                                                    |  |  |  |  |  |  |
|                  | - <b>ON:</b> Turn on output<br>- <b>BLINK:</b> Blink the output (ON/OFF)                                                                                                    |  |  |  |  |  |  |
| Time             | Specify for how long the output is ON or BLINK.<br>If set to zero, the output remains active until another event is<br>set to turn if off.                                                                                                    |  |  |  |  |  |  |
| active           | <b>TE</b><br>n an event activates an output without a timer, the output will remain<br>e for an undefined time. It is important to check that the outputs are<br>led and disabled properly for the assembly cycle.                                         |  |  |  |  |  |  |
| no tim<br>OK and | le: The event Sequence Started is set to turn on output number 1 (with er). In this case would be recommended to set the Sequence Finish d Sequence Finish NOK with to turn off the output number 1, so that number 1 will not remain active all the time. |  |  |  |  |  |  |
| Events           | The events available are:<br><b>NetBee ON:</b> NetBee switched on<br><b>General Error:</b> Error. The specific error message will be shown                                                                                                    |  |  |  |  |  |  |
|                  | on the NetBee display Sequence started                                                                                                    |  |  |  |  |  |  |

| Events | Sequence Finish NOK: Sequence completed with Not OK result         |
|--------|--------------------------------------------------------------------|
|        | Tightening OK: Last tightening operation completed with OK result  |
|        | Tightening NOK: Last tightening operation completed with OK result |
|        | NOK-Low Torque: Last tightening operation completed with low       |

torque **NOK-High Torque:** Last tightening operation completed with high torque

**NOK-Low Angle:** Last tightening operation completed with low angle **NOK-High Angle:** Last tightening operation completed with high angle

**Already tightened:** Last tightening operation executed and detected as "screw already tightened"

**Tool selected:** Here you can activate an output when a specific tool is selected (for example, to activate a light on the tool to be used by the operator)

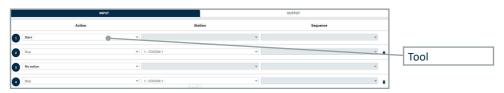

# INPUTS

In this window you can set the action to be taken when an input is activated:

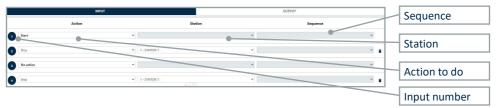

#### Action

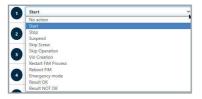

| Action | No option lunut dischlad                                                                 |
|--------|------------------------------------------------------------------------------------------|
| Action | No action: Input disabled                                                                |
|        | Start: Start a specific sequence on a specific station                                   |
|        | Stop: Stop the ongoing sequence on a specific station                                    |
|        | Suspend: Suspend (pause) a station. To resume, the "start" event must be generated again |
|        | Skip Screw: Skip a single tightening operation                                           |
|        | Skip Operation: Skip the whole batch for an operation in the                             |
|        | sequence                                                                                 |
|        | Vin creation: Create a VIN to be associated to the sequence                              |
|        | (Time stamp in the format date and time as following: YYYY-                              |
|        | MM-DD-hh.mm.ss)                                                                          |
|        | Reboot NetBee: Restart the NetBee                                                        |
|        | Emergency mode: In this mode, select a station and a sequence.                           |
|        | The specified sequence will be always activated again when it is<br>completed            |

#### STATION

Some of the actions defined for the inputs (Start, Stop, Suspend, Skip Screw, Skip Operation, VIN Creation), are applicable for a specific station. Here you can define to which station the action is taken.

#### SEQUENCE

The Start action is applicable for a specific sequence. Here you can define to which sequence to start.

#### 4.3.10.4 Socket Tray

In this menu you can configure the NetBee Socket Tray (by HS-Technik). Refer to the NetBee Socket Tray user manual for more information about the product.

| 15-T                   | FIME.000000 Statu |               |   |        |       | VII<br>To- |         |             |           |         | Network1: 192.168.1.10<br>Network2: 192.168.0.10 |          |
|------------------------|-------------------|---------------|---|--------|-------|------------|---------|-------------|-----------|---------|--------------------------------------------------|----------|
| ET BEE                 |                   | HOME          |   | 8EQ    | TENCE |            | ٥       |             | UO MODULE | 0       | SOCKET TRAY                                      |          |
| ome                    |                   |               |   |        |       |            |         |             |           |         | + ADD SOCK                                       | KET TRAY |
| esults<br>tatistics    | ID                | Station       |   | Туре   |       | N'         | Sockets | First Index |           | Address | Port                                             |          |
| ations                 | 2                 | 1 - STATION 1 |   | Canbus |       | 6          |         | 1           |           |         |                                                  |          |
| perations              | 3                 | 1 - STADON 1  | • | Canbus |       | 6          |         | 4           |           |         |                                                  |          |
| equence                |                   |               |   |        |       |            |         |             |           |         |                                                  |          |
| Protocols              |                   |               |   |        |       |            |         |             |           |         |                                                  |          |
| Buttons                |                   |               |   |        |       |            | N.      |             |           |         |                                                  |          |
| /0 module              |                   |               |   |        |       |            |         |             |           |         |                                                  |          |
| iocket Tray            |                   |               |   |        |       |            |         |             |           |         |                                                  |          |
| late / Time<br>letwork |                   |               |   |        |       |            |         |             |           |         |                                                  |          |
| ieneral                |                   |               |   |        |       |            |         |             |           |         |                                                  |          |
| ierial Out             |                   |               |   |        |       |            |         |             |           |         |                                                  |          |
|                        |                   |               |   |        |       |            |         |             |           |         |                                                  |          |
|                        | Save Sockets      |               |   |        |       |            |         |             |           |         |                                                  |          |
|                        | Save Sockets      |               |   |        |       |            |         |             |           |         |                                                  |          |

| ID      | Identification number. It must be different for each socket tray, and it does not have effect in the operations.                                                                            |
|---------|----------------------------------------------------------------------------------------------------|
| Station | Select the station on which the NetBee Socket Tray is working.                                                                                                    |
| Туре    | Select the type according to your NetBee Socket Tray type:<br>- <b>Canbus</b><br>- <b>WiFi</b>                                                                                              |
| Sockets | Number of sockets of the NetBee Socket Tray.                                                                                                    |
| Index   | This can be used if, for example, there is a NetBee Socket Tray with 6 sockets but only 3 are used. In that case, the index starts to 1, and the next NetBee Socket Tray will start from 4: |
|         | ID Station Type N° First<br>Sockets Index                                                                                                    |

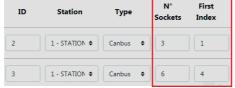

If the NetBee Socket Tray (6 sockets) is used with all sockets, index will be 1 and the second from 7:

| ID | Station        | Туре     | N°<br>Sockets | First<br>Index |
|----|----------------|----------|---------------|----------------|
| 2  | 1 - STATION \$ | Canbus 🗢 | 6             | 1              |
| 3  | 1 - STATION \$ | Canbus 🗢 | 6             | 7              |

| Address Port    | Network parameters, for the WiFi type only |
|-----------------|--------------------------------------------|
| Add socket tray | Add a new socket tray                      |
| Save sockets    | Save the configuration                     |

#### 4.3.10.5 Date/Time

In this window you can set the NetBee date and time:

| HS-Ticchelli Greet | FIME.00000 | Status:<br>Operatio | idle<br>n: |           |        |       |     |           | VIN:<br>Tool: |             |   |          |            | ork1: 192.168.1.10 0 | - |               |
|--------------------|------------|---------------------|------------|-----------|--------|-------|-----|-----------|---------------|-------------|---|----------|------------|----------------------|---|---------------|
| ET BEE             |            | HOME                |            |           | seque  | NCE   | 0   | UO MODULE | 0             | SOCKET TRAY | ٥ | GENERAL  | 0          | DATE / TIME          | 0 |               |
| ome                |            |                     |            |           |        |       |     |           |               |             |   |          |            |                      |   |               |
| tsuits             |            | Curren              | t Date:    | 01/06/2   | 022 08 | 03:12 |     |           | Manual Di     | Auto        |   | New Date | : 01/06/20 | 22 08:03:12          |   |               |
| atistics           |            |                     |            |           |        |       |     |           |               |             |   |          |            |                      |   |               |
| tations            | <          |                     |            | June 2022 | Fil    |       | >   |           |               |             |   |          |            |                      |   | Manual / Auto |
| ools               | Mon        | 106                 | wed        | Thu       | PB     | Sat   | Sun |           |               |             |   |          |            |                      |   |               |
| perations          | 30         | 31                  | 0          | 2         | 3      | 4     | 5   |           |               |             |   |          |            |                      |   |               |
| equence            |            |                     |            |           |        |       |     |           | Hou           | irs         |   |          | Minutes    |                      |   |               |
| ettings 🗸 🗸        | . 6        | 7                   | 8          | 9         | 10     | 11    | 12  |           | 11 12         | 1           |   |          | 55         | 1.                   |   |               |
| Protocols          |            |                     |            |           |        |       |     |           | 10 23 00      | 13 2        |   | 50       | /          | 10                   |   |               |
| Buttons            | 13         | 14                  | 15         | 16        | 17     | 18    | 19  |           | 22<br>9 27 .  | 14          |   |          |            | 15                   | _ | - Time        |
| I/O module         |            |                     |            |           |        |       |     |           | -/            | 16          |   |          |            |                      |   |               |
| Socket Tray        | 20         | 21                  | 22         | 23        | 24     | 25    | 26  |           | • · · ·       | 17 4        |   | 40       |            | 20                   |   |               |
| Date / Time        | ł., ., .   |                     |            |           |        |       |     |           | · •           |             |   |          | 35 30      | 25                   |   |               |
| Network            | 27         | 28                  | 29         | 30        | 1      | 2     | 3   |           |               |             |   |          |            |                      |   |               |
| General            |            |                     | 6          | 7         |        | 0     | 10  |           |               |             |   |          |            |                      |   | <b>D</b> .    |
| Serial Out         | 1          | 5                   | 0          | 1         | 8      | 9     | 10  |           |               |             |   |          |            |                      |   | Date          |
|                    |            |                     |            |           |        |       |     |           | Save Date     | TD.         |   |          |            |                      |   |               |
|                    |            |                     |            |           |        |       |     |           | Save Date     |             |   |          |            |                      |   |               |

Manual: Manual setting of the date / time

**Auto:** NetBee will take the date and time automatically from the network. This option is recommended.

If the NetBee is connected to a internet network, the date and time are always automatically taken from the network.

Save Date: Save the settings

### 4.3.10.6 Network

In this window you can set the NetBee network parameters:

| 15-Ticchellingment FIM                                                                 | IE.000000 State<br>Oper   | as: Idle<br>ration:                     |               |                   |           |   | rin:<br>'ool: |                    |         |             |                       |   | 192.168.1.10<br>192.168.0.100 |
|----------------------------------------------------------------------------------------|---------------------------|-----------------------------------------|---------------|-------------------|-----------|---|---------------|--------------------|---------|-------------|-----------------------|---|-------------------------------|
| TBEE                                                                                   | HOME                      |                                         | SEQUENCE      | 0                 | UO MODULE | 0 | SOCKET TRAY   | 0                  | GENERAL | 0           | DATE / TIME           | 0 | NETWORK                       |
| rme<br>sults<br>vilatics<br>ations<br>ols<br>rerations                                 | Networks                  |                                         |               |                   |           |   |               |                    |         |             |                       |   |                               |
| tings 🗸                                                                                | (                         |                                         | Network 1 Mac | ID: 00:14:20:62.4 | 12:90     |   |               |                    |         | Network 2 M | ac ID: 00:1420:72A250 |   |                               |
|                                                                                        | DHCP                      |                                         |               |                   |           |   | - 3           | DHCP               |         |             |                       |   |                               |
| Protocola                                                                              |                           |                                         |               |                   |           |   | 1             | Address            |         |             |                       |   |                               |
|                                                                                        | Address                   | 192.168.1.10                            |               |                   |           |   |               | Autos              |         |             |                       |   |                               |
|                                                                                        | Address<br>Netmask        | 192.168.1.10<br>255.255.255.0           |               |                   |           |   | 2             | Netmask            |         |             |                       |   |                               |
| Buttons                                                                                |                           |                                         |               |                   |           |   |               |                    |         |             |                       |   |                               |
| Buttons<br>I/O module                                                                  | Netmask                   | 255.255.255.0                           |               |                   |           |   |               | Netmask            |         |             |                       |   |                               |
| Buttons<br>I/O module<br>Socket Tray                                                   | Netmask<br>Gateway        | 255.255.255.0<br>192.168.1.1            |               |                   |           |   |               | Netmask<br>Gateway |         |             |                       |   |                               |
| Buttons<br>I/O module<br>Socket Tray<br>Date / Time<br>Network                         | Netmask<br>Gateway<br>DNS | 255.255.255.0<br>192.168.1.1<br>8.8.8.8 |               |                   |           |   |               | Netmask<br>Gateway |         |             |                       |   |                               |
| Protocols<br>Buttons<br>I/O module<br>Socket Tray<br>Date / Time<br>Network<br>General | Netmask<br>Gateway        | 255.255.255.0<br>192.168.1.1<br>8.8.8.8 |               |                   |           |   |               | Netmask<br>Gateway |         |             |                       |   |                               |

DHCP: Enable / disable the DHCP mode

Other parameters: Set according to your network

#### NOTE

After changing the default settings, make sure to take note of the new settings, in order to be able to connect to the NetBee with this programming software. IP address is shown anyway on the NetBee display:

| URI .    | TOOLS 1 | 192168110<br>1921680100 |
|----------|---------|-------------------------|
| O Nm TOO |         |                         |
| 1000     | UENCE   |                         |
|          | RATION: |                         |

# 4.3.10.7 Serial Out

In this window you can set the format of the results, which will be sent after each tightening operation:

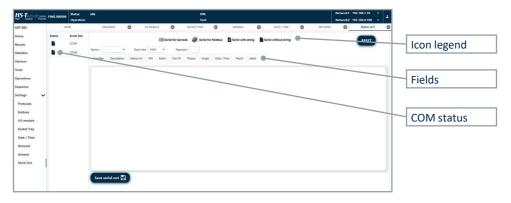

The status of the COM ports is shown as following:

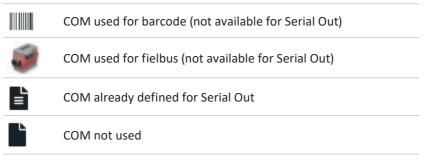

Station: Select the station associated to Serial Out Baud Rate: Baud rate of the serial port Separator: Separator for the fields Select the fields (click to enable/disable each field) to use and arrange them in the desired order:

|                 |           |  | Result jobid |  |   |   |                                    |
|-----------------|-----------|--|--------------|--|---|---|------------------------------------|
| Identifier      | Padding 0 |  |              |  |   |   |                                    |
| Description     | Padding 0 |  |              |  | - | - |                                    |
| VIN             | Padding 0 |  |              |  | • |   | Select the fields                  |
| Tool ID         | Padding 0 |  |              |  |   | Г |                                    |
| Torque          | Padding 0 |  |              |  |   |   | Drag and drop<br>to arrange in the |
| Angle           | Padding 0 |  |              |  |   |   | desired order                      |
|                 |           |  |              |  |   |   |                                    |
| Save serial out | • 🛱       |  |              |  |   |   |                                    |

**Padding:** This can be used to have a fixed number of characters for the field. Padding is the minimum length of the field.

| For example, with paddi | ng = 10 and comma                                            | ia as separator                             |
|-------------------------|--------------------------------------------------------------|---------------------------------------------|
| Fields = 12             | ightarrow 8 blank chara                                      | acters will be added                        |
|                         | tightening1                                                  | ightarrow no blank characters will be added |
|                         | 2                                                            | ightarrow 9 blank characters will be added  |
|                         | 15.26                                                        | ightarrow 5 blank characters will be added  |
| Formatted string =      | 12, tightening 1,                                            | 2, 15.26                                    |
|                         | Blank characte<br>added to reach<br>the specified<br>padding |                                             |

# 4.4 **Operations/Sequences Execution**

When the NetBee is programmed and running, the display shows the data:

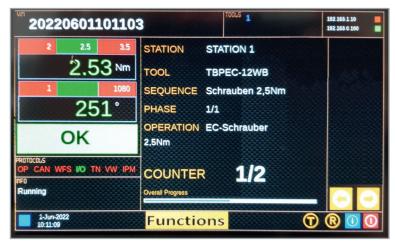

| VIN          | VIN number associated with the current operation                                                                       |
|--------------|----------------------------------------------------------------------------------------------------|
| Tools        | Tools numbers.                                                                                                    |
|              | Colors are as following:                                                                                               |
|              | Blue: Active                                                                                                    |
|              | Red: Offline                                                                                                    |
|              | Green: Online                                                                                                    |
| IP addresses | IP addresses of the two ethernet ports. The icon on the right is green or red if the network port is connected or not. |

#### Torque / angle results

Torque and angle data, with limits shown above the measurement.

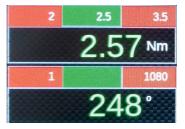

The result OK or NOK is shown in green or red color.

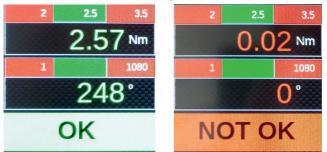

#### Operation data

STATION: Station name TOOL: Tool connected SEQ: Sequence name PHASE: Phase number / number of phases OPERATION: Operation description COUNTER: Batch counter OVERALL PROGRESS: Progress of the complete sequence

The arrows change the station, when more stations are defined on the NetBee:

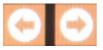

| NetBee Socker<br>6 I/O module i<br>5 if the NetBee<br><b>ng:</b> NetBee op<br>dle mode (Gre | communicat<br>t Tray, canbu<br>t Tray, WiFi v<br>installed in t<br>e:<br>perating (Blu   | ion active<br>us version, conr<br>version, connec<br>he NetBee |                |              |
|---------------------------------------------------------------------------------------------|------------------------------------------------------------------------------------------|----------------------------------------------------------------|----------------|--------------|
| <b>ng:</b> NetBee op<br>dle mode (Gre                                                       | perating (Blu                                                                            | e)                                                             |                |              |
| nded: NetBee                                                                                | ng for VIN to<br>ng for Job to s                                                         | start (Yellow)<br>start (Yellow)                               |                |              |
| ning —                                                                                      |                                                                                          |                                                                | Status         |              |
| 22 1.1 2020                                                                                 |                                                                                          |                                                                | Alarm          | message      |
| 10:17:14                                                                                    |                                                                                          |                                                                | Status         | color        |
|                                                                                             | ended: NetBee<br>Error (Red)<br>23-Jul-2020<br>10:17:14<br>e second row<br>tions, for ex | e second row, alarm metions, for example "Too                  | a: Error (Red) | ining Status |

#### Date / time

Date and time

not in proper position).

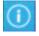

Click to view the software versions: NetBee software, WEB interface, API  $% \left( {{{\rm{API}}} \right)$ 

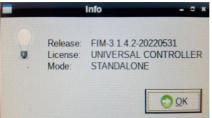

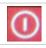

Restart the NetBee

#### 4.4.1 Starting a sequence

A sequence on NetBee can be started as following:

- Pressing the button "Functions" on the touchdisplay of the NetBee.

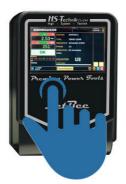

- Receiving an input from an external device (PLC, switch or others). See the Inputs chapter for more information.

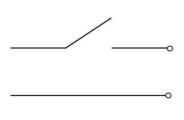

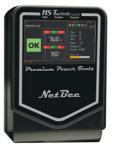

- Scanning a specific barcode string. See the Stations chapter for more information.

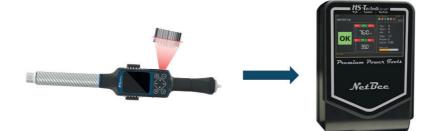

- Receiving a command via Open Protocol. See the Working with Open Protocol chapter for more information.

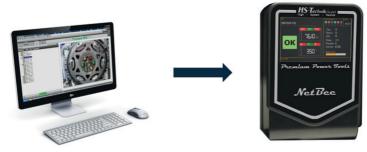

In all cases, the VIN number must always be scanned. It is possible to select the "Auto VIN" option to create automatically a VIN if it is not scanned by barcode (See the Stations chapter for more information).

#### 4.5 Working with Open Protocol

Open Protocol can be used to:

- Interface the NetBee with customer system (Open Protocol Server)
- Interface the NetBee with open protocol power tools

#### 4.5.1 Open Protocol server

When NetBee is used to communicate with a remote system via Open Protocol (server), it must be properly configured. Communication is via Ethernet.

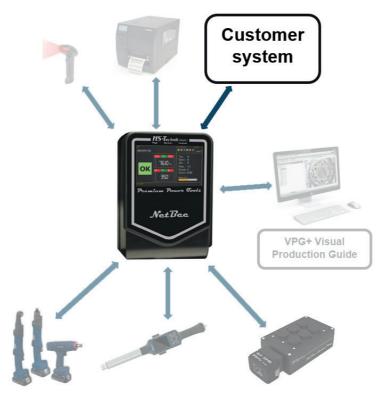

When NetBee is used with Open Protocol, the following configuration in the NetBee is needed (See the NetBee Programming with Web Interface chapter for more information about the programming interface):

Applications in the settings  $\rightarrow$  General must be set to Open Protocol:

| HS-Turcherdir Genter<br>hys | FIME.000000 Stat    | us: running<br>ration: EC-Schr |          |           |            |          |             | VIN:<br>Tool: |        | 0601101217<br>C-12WB |             |         |           |         |           | 192.168.1.1 |      | - |
|-----------------------------|---------------------|--------------------------------|----------|-----------|------------|----------|-------------|---------------|--------|----------------------|-------------|---------|-----------|---------|-----------|-------------|------|---|
| NET BEE                     | HOME                |                                | SEQUENCE | 0         | OPERATIONS | 0        | TOOL        | s (           | 3      | BUTTONS              | 0           | RESULTS | ٥         | GENERAL | 0         | PROTO       | COLS | 0 |
| me                          | 07                  | PEN PROTOCOL SEI               | RVER     |           |            | TOOLSNET | 2           |               |        |                      | IPM         |         |           |         | VW XML SE | RVER        |      |   |
| sults                       | tatus Running       |                                |          |           |            |          |             |               | Enable |                      | •           |         |           |         |           |             |      |   |
| atistics                    | Parameters          |                                |          |           |            |          |             |               |        |                      |             |         |           |         |           |             |      |   |
| Itations                    | Ford Open Protocol: |                                |          |           |            |          |             |               |        |                      |             |         |           |         |           |             |      |   |
| fools                       | Station 1 Port 1:   | 4545                           | Station  | 1 Port 2: |            | Statio   | n 2 Port 1: | 4545          |        | Static               | n 2 Port 2: |         | Station 3 | Port 1: |           |             |      |   |
| verations                   | Station 3 Fort 2:   |                                | Station  | 4 Port 1: |            | Statio   | e 4 Port 2: |               | _      | -                    | al Dort to  |         | Station 5 | Port 2  |           |             |      |   |
| quence                      | Station 6 Port 1:   |                                | Station  | 6 Port 2  |            |          |             |               |        |                      |             |         |           |         |           |             |      | - |
| ettings 🗸 🗸                 | -                   | TD                             |          |           |            |          |             | 10            | hi     |                      |             |         |           |         |           |             |      |   |
| Protocols                   | Save protocol       | •                              |          |           |            |          |             |               |        |                      |             |         |           |         |           |             |      |   |
| Buttons                     |                     |                                |          |           |            |          |             |               |        |                      |             |         |           |         |           |             |      |   |
| 1/0 madula                  |                     |                                |          |           |            |          |             |               |        |                      |             |         |           |         |           |             |      |   |

For each station, the communication port must be specified (default value 4545).

| wild supported by open protocol se | erver:                                                     |
|------------------------------------|------------------------------------------------------------|
| MID_JOB_ID_UPLOAD_REQUEST          | 0030                                                       |
| MID_JOB_ID_UPLOAD_REPLY            | 0031                                                       |
| MID_JOB_INFO_SUBSCRIBE             | 0034                                                       |
| MID_JOB_INFO                       | 0035                                                       |
| MID_SELECT_JOB                     | 0038                                                       |
| MID_RESTART_JOB                    | 0039                                                       |
| MID_DISABLE_TOOL                   | 0042                                                       |
| MID_SEND_VIN_STD                   | 0050                                                       |
| OP_MID_VIN_SCANNED_SUBSCRIBE       | 0051                                                       |
| OP_MID_VIN_NUMBER_SCANNED          | 0052                                                       |
| MID_RESULT_UPLOAD_SUBSCRIBE        | 0060                                                       |
| MID_RESULT_UPLOAD                  | 0061 rev1 to rev6 (rev 3-6 are filled with default values) |
| MID_ABORT_JOB                      | 0127                                                       |
|                                    |                                                            |

MID supported by open protocol server:

# 4.5.2 Open Protocol power server

Tools with Open Protocol can be interfaced with NetBee.

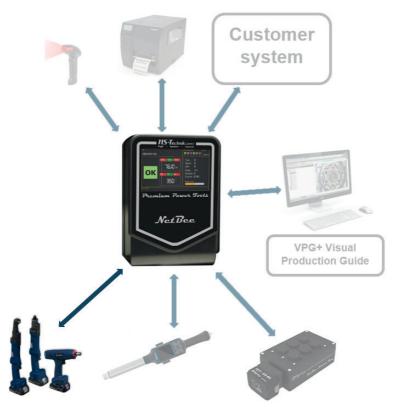

| MID | supported: |  |
|-----|------------|--|
|     |            |  |

| MID_COMMUNICATION_START                 | 0001           |
|-----------------------------------------|----------------|
| MID_COMMUNICATION_START_<br>ACKNOWLEDGE | 0002 (rev 1-4) |
| MID_COMMUNICATION_STOP                  | 0003           |
| MID_PSET_ID_UPLOAD_REQUEST              | 0010           |
| MID_PSET_ID_UPLOAD_REPLY                | 0011           |

| MID_PSET_ID_PSET_PARMS_<br>REQUEST    | 0012 |
|---------------------------------------|------|
| MID_PSET_ID_PSET_PARMS_REPLY          | 0013 |
| OP_MID_PSET_SELECTED_SUBSCRIBE        | 0014 |
| MID_PSET_SELECTED                     | 0015 |
| MID_PSET_SELECTED_ACKNOW-<br>LEDGE    | 0016 |
| OP_MID_PSET_SELECTED_UNSUB-<br>SCRIBE | 0017 |
| MID_SELECT_PSET                       | 0018 |
| MID_SET_BATCH_SIZE                    | 0019 |
| MID_RESET_BATCH_SIZE                  | 0020 |
| MID_JOB_ID_UPLOAD_REQUEST             | 0030 |
| MID_JOB_ID_UPLOAD_REPLY               | 0031 |
| MID_JOB_INFO_SUBSCRIBE                | 0034 |
| MID_JOB_INFO                          | 0035 |
| MID_JOB_INFO_ACKNOWLEDGE              | 0036 |
| MID_JOB_INFO_UNSUBSCRIBE              | 0037 |
| MID_SELECT_JOB                        | 0038 |
| MID_RESTART_JOB                       | 0039 |
| MID_TOOL_DATA_UPLOAD_REQUEST          | 0040 |
| MID_TOOL_DATA_UPLOAD_REPLY            | 0041 |
| MID_DISABLE_TOOL                      | 0042 |
| MID_ENABLE_TOOL                       | 0043 |
| MID_SEND_VIN_STD                      | 0050 |
| OP_MID_VIN_SCANNED_SUBSCRIBE          | 0051 |
| OP_MID_VIN_NUMBER_SCANNED             | 0052 |
|                                       |      |

| OP_MID_VIN_SCANNED_UNSUB-<br>SCRIBE                                                                                                    | 0054                                                                                                  |
|----------------------------------------------------------------------------------------------------|----------------------------------------------------------------------------------------------------|
| MID_SEND_VIN_EX                                                                                                    | 0150                                                                                                  |
| MID_RESULT_UPLOAD_SUBSCRIBE                                                                                                    | 0060                                                                                                  |
| MID_RESULT_UPLOAD                                                                                                    | 0061 rev1 to rev6 (rev 3-6 are filled with default values)                                            |
| OP_MID_RESULT_UPLOAD_ACKNOW-<br>LEDGE                                                                                                    | 0062                                                                                                  |
| OP_MID_RESULTS_UNSUBSCRIBE                                                                                                    | 0063                                                                                                  |
| MID_GET_OLD_RESULT                                                                                                    | 0064                                                                                                  |
| MID_OLD_RESULT_UPLOAD_REPLY                                                                                                    | 0065                                                                                                  |
| MID_ALARMS_SUBSCRIBE                                                                                                    | 0070                                                                                                  |
|                                                                                                    |                                                                                                    |
| MID_ALARM_EVENT                                                                                                    | 0071 (HST wrenches reply with OK but without alarm) currently implemented)                            |
| MID_ALARM_EVENT<br>MID_ALARM_ACK                                                                                                    |                                                                                                    |
|                                                                                                    | currently implemented)                                                                                |
| <br>MID_ALARM_ACK                                                                                                    | currently implemented)<br>0072                                                                        |
| MID_ALARM_ACK<br>MID_ALARMS_UNSUBSCRIBE                                                                                                    | currently implemented)<br>0072<br>0073                                                                |
| MID_ALARM_ACK<br>MID_ALARMS_UNSUBSCRIBE<br>MID_READ_TIME_UPLOAD_REQUEST                                                                                                    | currently implemented)<br>0072<br>0073<br>0080                                                        |
| MID_ALARM_ACK<br>MID_ALARMS_UNSUBSCRIBE<br>MID_READ_TIME_UPLOAD_REQUEST<br>MID_READ_TIME_UPLOAD_REPLY                                                                        | currently implemented)<br>0072<br>0073<br>0080<br>0081                                                |
| MID_ALARM_ACK<br>MID_ALARMS_UNSUBSCRIBE<br>MID_READ_TIME_UPLOAD_REQUEST<br>MID_READ_TIME_UPLOAD_REPLY<br>MID_SET_TIME                                                        | currently implemented)<br>0072<br>0073<br>0080<br>0081<br>0082                                        |
| MID_ALARM_ACK<br>MID_ALARMS_UNSUBSCRIBE<br>MID_READ_TIME_UPLOAD_REQUEST<br>MID_READ_TIME_UPLOAD_REPLY<br>MID_SET_TIME<br>MID_TXT_USER_GRAPH                                  | currently implemented)<br>0072<br>0073<br>0080<br>0081<br>0082<br>0111 //Text to show to user         |
| MID_ALARM_ACK<br>MID_ALARMS_UNSUBSCRIBE<br>MID_READ_TIME_UPLOAD_REQUEST<br>MID_READ_TIME_UPLOAD_REPLY<br>MID_SET_TIME<br>MID_SET_TIME<br>MID_TXT_USER_GRAPH<br>MID_ABORT_JOB | currently implemented)<br>0072<br>0073<br>0080<br>0081<br>0082<br>0111 //Text to show to user<br>0127 |

The open protocol power tools must be defined in the Tools menu of the NetBee programming interface (See the NetBee Programming with Web Interface and Tools chapter for more information):

| HS-Tautonik GmbH     | FIME.000000           | Status:<br>Operation: | idle  |        |       | VIN:<br>Tool: |                       |                        |            |   | Network1: 192.168.1.10<br>Network2: 192.168.0.100 | : -  |
|----------------------|-----------------------|-----------------------|-------|--------|-------|---------------|-----------------------|------------------------|------------|---|---------------------------------------------------|------|
| NET BEE              |                       | HOME                  |       | SERIAL | out 🔕 |               | GENERAL               | 0                      | I/O MODULE | 0 | TOOLS                                             | (    |
| Home                 | Station               | 1 - STATION 1         |       |        |       | ✓ Type        | HST TorqBee ECO       |                        |            |   | <ul> <li>Back to</li> </ul>                       | Grid |
| Results              | Tool data             |                       |       |        |       |               |                       |                        |            |   |                                                   |      |
| Stations             | Tools N*:<br>Barcode: | 1                     |       |        |       |               | Serial N <sup>4</sup> | 17340002<br>TBPEC-12WB |            |   | Open                                              |      |
| Tools                | Range                 | 1.00                  | 14.00 | N-m ¥  |       |               | Supplien              | TUPECTEND              |            |   | protocol                                          |      |
| Operations           | IP address:           | 192.168.0.1           | 10    |        |       |               | Port:                 | 8040                   | •          |   |                                                   |      |
| Sequence<br>Settings |                       |                       |       |        |       |               | -1                    |                        |            |   | IP addre                                          |      |
| Protocols            | Sa                    | ve Tool 💾             |       |        |       |               | ÷                     |                        |            |   | and port                                          | :    |

For open protocol communication, **IP address** and **Port** must be specified, together with the other tools parameters in the window above.

#### 4.6 Working with Fieldbus

Fieldbus can be used to connect the NetBee with a customer system. Communication is performed via Ethernet or serial (COM 2 port of NetBee).

Fieldbus communication is enabled (on the first station), with proper parameters, via the webserver programming interface:

| HS-Tesserier GmbH<br>High - System - Teshek | FIME.000000               | Status:<br>Operation: | idle       |            |      |         | IN:<br>pol:         |      |           |                      |          |         | 192.168.1.10 •<br>192.168.0.100 • |
|---------------------------------------------|---------------------------|-----------------------|------------|------------|------|---------|---------------------|------|-----------|----------------------|----------|---------|-----------------------------------|
| NET BEE                                     |                           | HOME                  |            | SERIAL OUT | 0    | GENERAL | ۵                   | VO M | ODULE     | 8                    | TOOLS    | 0       | STATIONS                          |
| lome<br>tesuits                             |                           | Enabled               |            |            | Name |         |                     | т    | ools Numb | Sequences<br>Numbers | Auto VIN | Barcode | s Fieldbus                        |
| tatistics<br>tations                        | 1                         | -                     | STATION 1  |            |      |         |                     |      | 2         | 1                    |          | 1111    | ۲                                 |
| pols                                        | 2                         | -                     | STATION 2  |            |      |         |                     |      | 1         | 0                    | -        | ]]]]]]  |                                   |
| perations                                   | 3                         |                       |            |            |      |         |                     |      | 1         | 0                    |          | 3100    |                                   |
| ettings 🗸                                   | 4                         |                       |            |            |      |         |                     |      | 1         | 0                    |          | 1111    |                                   |
| Protocols<br>Buttons                        | 5                         |                       |            |            |      |         | ( <u>2</u> 0)<br>,, |      | 1         | 0                    |          |         |                                   |
| I/O module                                  | 6                         |                       |            |            |      |         |                     |      | 1         | 0                    |          | )       |                                   |
| Socket Tray<br>Date / Time<br>Network       | Options<br>Restart sequer | nce on new vin r      | nessage: 🐌 |            |      |         |                     |      |           |                      |          |         |                                   |
| General                                     | Save Stati                | ions 🖪                |            |            |      |         |                     |      |           |                      |          |         |                                   |

# **INPUT CARD**

| Byte size | Description         | Notes        |
|-----------|---------------------|--------------|
| 2         | Job Number to Start |              |
| 60        | VIN Number          |              |
| 2         | Stop Job            | Stop if <> 0 |

# **OUTPUT CARD**

#### Standard NetBee job

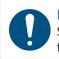

#### NOTE

Sent at Job End (only Job number is written when the cycle is started for inform the master that is running the cycle).

| Byte size | Description   | Notes                                                                                                    |
|-----------|---------------|----------------------------------------------------------------------------------------------------|
| 2         | Job Number    | Written when the cycle is started                                                                                        |
| 4         | Screw Bitmap  | Map of maximum 32 screw results, where the bitmap is 0 for NOK and 1 for OK                                              |
| 1         | Job Completed | Completed if <>0                                                                                                    |
| 1         | Job Result    | 1 OK - 0 NOK                                                                                                    |
| 2         | NetBee Ready  | NetBee in not in error if <>0                                                                                            |
| 2         | Result Number | Result number in the next field                                                                                          |
| 128       | Results       | Block of 4 bytes for every result, 2 byte for the torque and 2 for the angle (Max 32 results) values are multiplied X 10 |

# Standard NetBee base

| Byte size | Bits | Туре       | Description             | Notes                                                                      |
|-----------|------|------------|-------------------------|----------------------------------------------------------------------------|
|           | 1    | Bit        | NetBee connected        | 1 when the NetBee is connected on Ethernet                                 |
|           | 2    | Bit        | Ready                   | 0 Not Ready / 1 Ready if the tool is connected to the controller and ready |
|           | 3    | Bit        | Sequence in progress    | 0 No sequence start / 1 sequence started                                   |
|           | 4    | Bit        | Not used                |                                                                            |
|           | 5    | Bit        | Tightening status       | 0 NOT OK / 1 OK                                                            |
|           | 6    | Bit        | Operation status        | 0 NOT OK / 1 OK                                                            |
|           | 7    | Bit        | Sequence status         | 0 NOT OK / 1 OK                                                            |
| 1         | 8    | Bit        | Not used                |                                                                            |
| 2         |      | Unsigned16 | Echo sequence<br>number |                                                                            |
| 4         |      | Unsigned16 | Torque result           | 1 word (2 Byte) for Torque Integer<br>1 word (2 Byte) for Torque decimal"  |
| 2         |      | Unsigned16 | Angle result            | 1 word (2 Byte) for Angle Integer                                          |

| 2 | Unsigned16 | Batch count    |
|---|------------|----------------|
| 2 | Unsigned16 | Rundown year   |
| 2 | Unsigned16 | Rundown month  |
| 2 | Unsigned16 | Rundown day    |
| 2 | Unsigned16 | Rundown hour   |
| 2 | Unsigned16 | Rundown minute |
| 2 | Unsigned16 | Rundown second |
| 1 | BitField   | Keep alive     |

# Standard NetBee full

| Byte<br>size | Bits | Туре       | Description             | Notes                                                                      |
|--------------|------|------------|-------------------------|----------------------------------------------------------------------------|
|              | 1    | Bit        | NetBee connected        | 1 when the NetBee is connected on Ethernet                                 |
|              | 2    | Bit        | Ready                   | 0 Not Ready / 1 Ready if the tool is connected to the controller and ready |
|              | 3    | Bit        | Sequence in progress    | 0 No sequence start / 1 sequence started                                   |
|              | 4    | Bit        | Not used                |                                                                            |
|              | 5    | Bit        | Tightening status       | 0 NOT OK / 1 OK                                                            |
|              | 6    | Bit        | Operation status        | 0 NOT OK / 1 OK                                                            |
|              | 7    | Bit        | Sequence status         | 0 NOT OK / 1 OK                                                            |
| 1            | 8    | Bit        | Not used                |                                                                            |
| 2            |      | Unsigned16 | Echo sequence<br>number |                                                                            |
| 4            |      | Unsigned16 | Torque result           | 1 word (2 Byte) for Torque Integer<br>1 word (2 Byte) for Torque decimal   |
| 2            |      | Unsigned16 | Angle result            | 1 word (2 Byte) for Angle Integer                                          |
| 2            |      | Unsigned16 | Batch count             |                                                                            |

| 2Unsigned16Rundown month2Unsigned16Rundown day2Unsigned16Rundown hour2Unsigned16Rundown minute2Unsigned16Rundown second1BitFieldKeep alive1CharacterAngle statusL = Low Angle / H = High Angle1CharacterTorque statusL = Low Torque / H = High Torque4Fixed Point<br>NumberPrevailing torque<br>result1 word (2 Byte) for Torque Integer<br>1 word (2 Byte) for Torque Integer<br>1 word (2 Byte) for Torque Integer4Fixed Point<br>NumberTarget torque<br>setup1 word (2 Byte) for Torque Integer<br>1 word (2 Byte) for Torque Integer2Unsigned16Low angle setup1 word (2 Byte) for Angle Integer2Unsigned16Kay prevailing<br>torque setup1 word (2 Byte) for Torque Integer4Fixed Point<br>NumberLow prevailing<br>torque setup1 word (2 Byte) for Torque Integer4Fixed Point<br>NumberLow prevailing<br>torque setup1 word (2 Byte) for Torque Integer4Fixed Point<br>Numbe                                                                                                    | 2 | Unsigned16 | Rundown year       |                                   |
|----------------------------------------------------------------------------------------------------|---|------------|--------------------|-----------------------------------|
| 2Unsigned16Rundown hour2Unsigned16Rundown minute2Unsigned16Rundown second1BitFieldKeep alive1CharacterAngle statusL = Low Angle / H = High Angle1CharacterTorque statusL = Low Torque / H = High Torque4Fixed Point<br>NumberPrevailing torque<br>result1 word (2 Byte) for Torque Integer<br>1 word (2 Byte) for Torque decimal4Fixed Point<br>NumberRate torque result<br>1 word (2 Byte) for Torque Integer<br>1 word (2 Byte) for Torque decimal4Fixed Point<br>NumberLow torque setup<br>1 word (2 Byte) for Torque Integer<br>1 word (2 Byte) for Torque decimal4Fixed Point<br>NumberMax torque setup<br>1 word (2 Byte) for Torque Integer<br>1 word (2 Byte) for Torque decimal4Fixed Point<br>NumberTarget torque<br>setup1 word (2 Byte) for Torque Integer<br>1 word (2 Byte) for Torque decimal2Unsigned16Low angle setup<br>setup1 word (2 Byte) for Angle Integer2Unsigned16Low angle setup1 word (2 Byte) for Angle Integer2Unsigned16Target angle setup1 word (2 Byte) for Torque Integer4Fixed Point<br>NumberLow prevailing<br>torque setup1 word (2 Byte) for Torque Integer4Fixed Point<br>NumberLow prevailing<br>torque setup1 word (2 Byte) for Torque Integer4Fixed Point<br>NumberLow prevailing<br>torque setup1 word (2 Byte) for Torque Integer4Fixed Point<br>NumberLow prevailing<br>torque setup<                                                                                                    | 2 | Unsigned16 | Rundown month      |                                   |
| 2Unsigned16Rundown minute2Unsigned16Rundown second1BitFieldKeep alive1CharacterAngle statusL = Low Angle / H = High Angle1CharacterTorque statusL = Low Torque / H = High Torque4Fixed Point<br>NumberPrevailing torque<br>result1 word (2 Byte) for Torque Integer<br>1 word (2 Byte) for Torque Integer<br>1 word (2 Byte) for Torque Integer4Fixed Point<br>NumberTarget torque<br>setup1 word (2 Byte) for Torque Integer<br>1 word (2 Byte) for Torque Integer2Unsigned16Low angle setup<br>setup1 word (2 Byte) for Angle Integer2Unsigned16Low angle setup<br>torque setup1 word (2 Byte) for Angle Integer4Fixed Point<br>NumberLow prevailing<br>torque setup1 word (2 Byte) for Torque Integer4Fixed Point<br>NumberLow prevailing<br>torque setup1 word (2 Byte) for Torque Integer4Fixed Point<br>NumberLow prevailing<br>torque setup1 word (2 Byte) for Torque Integer4Fixed Point<br>NumberLow prevailing<br>torque setup1 word (2 Byte) for Torque Integer4                                                                                                    | 2 | Unsigned16 | Rundown day        |                                   |
| 2Unsigned16Rundown second1BitFieldKeep alive1CharacterAngle statusL = Low Angle / H = High Angle1CharacterTorque statusL = Low Torque / H = High Torque4Fixed Point<br>NumberPrevailing torque<br>result1 word (2 Byte) for Torque Integer<br>1 word (2 Byte) for Torque Integer<br>1 word (2 Byte) for Torque Integer4Fixed Point<br>NumberTarget torque<br>setup1 word (2 Byte) for Torque Integer<br>1 word (2 Byte) for Torque Integer2Unsigned16Low angle setup1 word (2 Byte) for Angle Integer2Unsigned16High angle setup1 word (2 Byte) for Angle Integer2Unsigned16Target angle setup1 word (2 Byte) for Torque Integer4Fixed Point<br>NumberLow prevailing<br>torque setup1 word (2 Byte) for Torque Integer2Unsigned16Target angle setup1 word (2 Byte) for Torque Integer4Fixed Point<br>NumberLow prevailing<br>torque setup1 word (2 Byte) for Torque Integer4Fixed Point<br>NumberLow prevailing<br>torque se                                                                                                    | 2 | Unsigned16 | Rundown hour       |                                   |
| 1BitFieldKeep alive1CharacterAngle statusL = Low Angle / H = High Angle1CharacterTorque statusL = Low Torque / H = High Torque1CharacterTorque statusL = Low Torque / H = High Torque4Fixed Point<br>NumberPrevailing torque<br>result1 word (2 Byte) for Torque Integer<br>1 word (2 Byte) for Torque Integer<br>1 word (2 Byte) for Torque Integer4Fixed Point<br>NumberTarget torque<br>setup1 word (2 Byte) for Torque Integer<br>1 word (2 Byte) for Torque Integer2Unsigned16Low angle setup1 word (2 Byte) for Angle Integer2Unsigned16Target angle setup1 word (2 Byte) for Torque Integer<br>1 word (2 Byte) for Torque Integer4Fixed Point<br>NumberLow prevailing<br>torque setup1 word (2 Byte) for Torque Integer2Unsigned16Target angle setup1 word (2 Byte) for Torque Integer4Fixed Point<br>NumberLow prevailing<br>torque setup1 word (2 Byte) for Torque Integer4Fixed Point<br>NumberMax prevailing <b< td=""><td>2</td><td>Unsigned16</td><td>Rundown minute</td><td></td></b<> | 2 | Unsigned16 | Rundown minute     |                                   |
| 1CharacterAngle statusL = Low Angle / H = High Angle1CharacterTorque statusL = Low Torque / H = High Torque4Fixed Point<br>NumberPrevailing torque<br>result1 word (2 Byte) for Torque Integer<br>1 word (2 Byte) for Torque Integer<br>1 word (2 Byte) for Torque Integer2Unsigned16Low angle setup<br>setup1 word (2 Byte) for Torque Integer<br>1 word (2 Byte) for Torque Integer2Unsigned16Low angle setup<br>setup1 word (2 Byte) for Angle Integer2Unsigned16Target angle setup<br>torque setup1 word (2 Byte) for Torque Integer4Fixed Point<br>NumberLow prevailing<br>torque setup1 word (2 Byte) for Torque Integer4Fixed Point<br>NumberLow prevailing<br>torque setup1 word (2 Byte) for Torque Integer4Fixed Point<br>NumberLow prevailing<br>torque setup1 word (2 Byte) for Torque Integer4Fixed Point<br>NumberMax prevailing<br>torque setup1 word (2 B          | 2 | Unsigned16 | Rundown second     |                                   |
| 1CharacterTorque statusL = Low Torque / H = High Torque4Fixed Point<br>NumberPrevailing torque<br>result1 word (2 Byte) for Torque Integer<br>1 word (2 Byte) for Torque decimal4Fixed Point<br>NumberRate torque result1 word (2 Byte) for Torque Integer<br>1 word (2 Byte) for Torque decimal4Fixed Point<br>NumberLow torque setup<br>1 word (2 Byte) for Torque Integer<br>1 word (2 Byte) for Torque Integer<br>1 word (2 Byte) for Torque decimal4Fixed Point<br>NumberMax torque setup<br>1 word (2 Byte) for Torque Integer<br>1 word (2 Byte) for Torque Integer<br>1 word (2 Byte) for Torque decimal4Fixed Point<br>NumberTarget torque<br>setup1 word (2 Byte) for Torque Integer<br>1 word (2 Byte) for Torque Integer<br>1 word (2 Byte) for Torque decimal4Fixed Point<br>NumberTarget torque<br>setup1 word (2 Byte) for Torque Integer<br>1 word (2 Byte) for Torque Integer2Unsigned16Low angle setup1 word (2 Byte) for Angle Integer2Unsigned16High angle setup1 word (2 Byte) for Torque Integer4Fixed Point<br>NumberLow prevailing<br>torque setup1 word (2 Byte) for Torque Integer4Fixed Point<br>NumberLow prevailing<br>torque setup1 word (2 Byte) for Torque Integer4Fixed Point<br>NumberLow prevailing<br>torque setup1 word (2 Byte) for Torque Integer4Fixed Point<br>NumberLow prevailing<br>torque setup1 word (2 Byte) for Torque Integer4Fixed Point<br>NumberLow ret torque1 word (2 Byte) for Torque Integer<                                                                                                    | 1 | BitField   | Keep alive         |                                   |
| 4Fixed Point<br>NumberPrevailing torque<br>result1 word (2 Byte) for Torque Integer<br>1 word (2 Byte) for Torque Integer<br>1 word (2 Byte) for Torque decimal4Fixed Point<br>NumberRate torque result1 word (2 Byte) for Torque Integer<br>1 word (2 Byte) for Torque decimal4Fixed Point<br>NumberLow torque setup<br>1 word (2 Byte) for Torque Integer<br>1 word (2 Byte) for Torque decimal4Fixed Point<br>NumberLow torque setup<br>1 word (2 Byte) for Torque Integer<br>1 word (2 Byte) for Torque Integer<br>1 word (2 Byte) for Torque decimal4Fixed Point<br>NumberMax torque setup<br>setup1 word (2 Byte) for Torque Integer<br>1 word (2 Byte) for Torque decimal4Fixed Point<br>NumberTarget torque<br>setup1 word (2 Byte) for Torque Integer<br>1 word (2 Byte) for Torque Integer<br>1 word (2 Byte) for Torque decimal2Unsigned16Low angle setup<br>setup1 word (2 Byte) for Angle Integer2Unsigned16High angle setup<br>torque setup1 word (2 Byte) for Torque Integer4Fixed Point<br>NumberLow prevailing<br>torque setup1 word (2 Byte) for Torque Integer4Fixed Point<br>NumberLow prevailing<br>torque setup1 word (2 Byte) for Torque Integer4Fixed Point<br>NumberMax prevailing<br>torque setup1 word (2 Byte) for Torque Integer4Fixed Point<br>NumberLow rate torque1 word (2 Byte) for Torque Integer4Fixed Point<br>NumberLow rate torque1 word (2 Byte) for Torque Integer4Fixed Point<br>NumberLow rate torque1 word (2 Byt                                                                                                    | 1 | Character  | Angle status       | L = Low Angle / H = High Angle    |
| Numberresult1 word (2 Byte) for Torque decimal4Fixed Point<br>NumberRate torque result1 word (2 Byte) for Torque Integer<br>1 word (2 Byte) for Torque Integer<br>1 word (2 Byte) for Torque Integer<br>1 word (2 Byte) for Torque Integer<br>1 word (2 Byte) for Torque Integer<br>1 word (2 Byte) for Torque Integer<br>1 word (2 Byte) for Torque Integer<br>1 word (2 Byte) for Torque Integer<br>1 word (2 Byte) for Torque Integer<br>1 word (2 Byte) for Torque Integer<br>1 word (2 Byte) for Torque Integer<br>1 word (2 Byte) for Torque Integer<br>1 word (2 Byte) for Torque Integer<br>1 word (2 Byte) for Torque Integer<br>1 word (2 Byte) for Torque Integer4Fixed Point<br>NumberTarget torque<br>setup1 word (2 Byte) for Torque Integer<br>1 word (2 Byte) for Torque Integer<br>1 word (2 Byte) for Torque Integer2Unsigned16Low angle setup1 word (2 Byte) for Angle Integer2Unsigned16High angle setup1 word (2 Byte) for Torque Integer4Fixed Point<br>NumberLow prevailing<br>torque setup1 word (2 Byte) for Torque Integer4Fixed Point<br>NumberLow prevailing<br>torque setup1 word (2 Byte) for Torque Integer4Fixed Point<br>NumberMax prevailing<br>torque setup1 word (2 Byte) for Torque Integer4Fixed Point<br>NumberMax prevailing<br>torque setup1 word (2 Byte) for Torque Integer4Fixed Point<br>NumberLow rate torque1 word (2 Byte) for Torque Integer4Fixed Point<br>NumberLow rate torque1 word (2 Byte) for Torque Integer                                                                                                    | 1 | Character  | Torque status      | L = Low Torque / H = High Torque  |
| Number1 word (2 Byte) for Torque decimal4Fixed Point<br>NumberLow torque setup<br>1 word (2 Byte) for Torque Integer<br>1 word (2 Byte) for Torque Integer<br>1 word (2 Byte) for Torque Integer<br>1 word (2 Byte) for Torque Integer<br>1 word (2 Byte) for Torque Integer4Fixed Point<br>NumberTarget torque<br>setup1 word (2 Byte) for Torque Integer<br>1 word (2 Byte) for Torque Integer<br>1 word (2 Byte) for Torque Integer2Unsigned16Low angle setup1 word (2 Byte) for Angle Integer2Unsigned16High angle setup1 word (2 Byte) for Angle Integer2Unsigned16Target angle setup1 word (2 Byte) for Torque Integer4Fixed Point<br>NumberLow prevailing<br>torque setup1 word (2 Byte) for Torque Integer4Fixed Point<br>NumberLow prevailing<br>torque setup1 word (2 Byte) for Torque Integer4Fixed Point<br>NumberLow prevailing<br>torque setup1 word (2 Byte) for Torque Integer4Fixed Point<br>NumberLow rate torque1 word (2 Byte) for Torque Integer4Fixed Point<br>NumberLow rate torque1 word (2 Byte) for Torque Integer                                                                                                    | 4 |            | • ·                |                                   |
| Number1 word (2 Byte) for Torque decimal4Fixed Point<br>NumberMax torque setup<br>1 word (2 Byte) for Torque Integer<br>1 word (2 Byte) for Torque decimal4Fixed Point<br>NumberTarget torque<br>setup1 word (2 Byte) for Torque Integer<br>1 word (2 Byte) for Torque decimal2Unsigned16Low angle setup1 word (2 Byte) for Angle Integer2Unsigned16High angle setup1 word (2 Byte) for Angle Integer2Unsigned16Target angle setup1 word (2 Byte) for Angle Integer2Unsigned16Target angle setup1 word (2 Byte) for Angle Integer4Fixed Point<br>NumberLow prevailing<br>torque setup1 word (2 Byte) for Torque Integer<br>1 word (2 Byte) for Torque Integer4Fixed Point<br>NumberMax prevailing<br>torque setup1 word (2 Byte) for Torque Integer<br>1 word (2 Byte) for Torque decimal4Fixed Point<br>NumberMax prevailing<br>torque setup1 word (2 Byte) for Torque Integer<br>1 word (2 Byte) for Torque Integer4Fixed Point<br>NumberLow rate torque1 word (2 Byte) for Torque Integer                                                                                                    | 4 |            | Rate torque result |                                   |
| Number1 word (2 Byte) for Torque decimal4Fixed Point<br>NumberTarget torque<br>setup1 word (2 Byte) for Torque Integer<br>1 word (2 Byte) for Torque decimal2Unsigned16Low angle setup1 word (2 Byte) for Angle Integer2Unsigned16High angle setup1 word (2 Byte) for Angle Integer2Unsigned16Target angle setup1 word (2 Byte) for Angle Integer2Unsigned16Target angle setup1 word (2 Byte) for Angle Integer4Fixed Point<br>NumberLow prevailing<br>torque setup1 word (2 Byte) for Torque Integer<br>1 word (2 Byte) for Torque Integer<br>1 word (2 Byte) for Torque Integer4Fixed Point<br>NumberMax prevailing<br>torque setup1 word (2 Byte) for Torque Integer<br>1 word (2 Byte) for Torque Integer4Fixed Point<br>NumberLow rate torque1 word (2 Byte) for Torque Integer<br>1 word (2 Byte) for Torque Integer4Fixed Point<br>Low rate torque1 word (2 Byte) for Torque Integer<br>1 word (2 Byte) for Torque Integer                                                                                                    | 4 |            | Low torque setup   |                                   |
| Numbersetup1 word (2 Byte) for Torque decimal2Unsigned16Low angle setup1 word (2 Byte) for Angle Integer2Unsigned16High angle setup1 word (2 Byte) for Angle Integer2Unsigned16Target angle setup1 word (2 Byte) for Angle Integer4Fixed Point<br>NumberLow prevailing<br>torque setup1 word (2 Byte) for Torque Integer<br>1 word (2 Byte) for Torque Integer<br>1 word (2 Byte) for Torque decimal4Fixed Point<br>NumberMax prevailing<br>torque setup1 word (2 Byte) for Torque Integer<br>1 word (2 Byte) for Torque Integer<br>1 word (2 Byte) for Torque Integer4Fixed Point<br>NumberLow rate torque1 word (2 Byte) for Torque Integer<br>1 word (2 Byte) for Torque Integer                                                                                                    | 4 |            | Max torque setup   |                                   |
| 2       Unsigned16       High angle setup       1 word (2 Byte) for Angle Integer         2       Unsigned16       Target angle setup       1 word (2 Byte) for Angle Integer         4       Fixed Point<br>Number       Low prevailing<br>torque setup       1 word (2 Byte) for Torque Integer         4       Fixed Point<br>Number       Max prevailing<br>torque setup       1 word (2 Byte) for Torque Integer         4       Fixed Point<br>Number       Max prevailing<br>torque setup       1 word (2 Byte) for Torque Integer         4       Fixed Point<br>Low rate torque       1 word (2 Byte) for Torque Integer                                                                                                    | 4 |            | 0 1                |                                   |
| 2       Unsigned16       Target angle setup       1 word (2 Byte) for Angle Integer         4       Fixed Point<br>Number       Low prevailing<br>torque setup       1 word (2 Byte) for Torque Integer         4       Fixed Point<br>Number       Max prevailing<br>torque setup       1 word (2 Byte) for Torque Integer         4       Fixed Point<br>Number       Max prevailing<br>torque setup       1 word (2 Byte) for Torque Integer         4       Fixed Point       Low rate torque       1 word (2 Byte) for Torque Integer                                                                                                    | 2 | Unsigned16 | Low angle setup    | 1 word (2 Byte) for Angle Integer |
| 4       Fixed Point Number       Low prevailing torque setup       1 word (2 Byte) for Torque Integer 1 word (2 Byte) for Torque decimal         4       Fixed Point Number       Max prevailing torque setup       1 word (2 Byte) for Torque Integer 1 word (2 Byte) for Torque decimal         4       Fixed Point Number       Max prevailing torque setup       1 word (2 Byte) for Torque Integer 1 word (2 Byte) for Torque decimal         4       Fixed Point Low rate torque       1 word (2 Byte) for Torque Integer                                                                                                    | 2 | Unsigned16 | High angle setup   | 1 word (2 Byte) for Angle Integer |
| Numbertorque setup1 word (2 Byte) for Torque decimal4Fixed Point<br>NumberMax prevailing<br>torque setup1 word (2 Byte) for Torque Integer<br>1 word (2 Byte) for Torque decimal4Fixed Point<br>Low rate torque1 word (2 Byte) for Torque Integer                                                                                                    | 2 | Unsigned16 | Target angle setup | 1 word (2 Byte) for Angle Integer |
| Numbertorque setup1 word (2 Byte) for Torque decimal4Fixed PointLow rate torque1 word (2 Byte) for Torque Integer                                                                                                    | 4 |            |                    |                                   |
|                                                                                                    | 4 |            | 1 0                |                                   |
|                                                                                                    | 4 |            |                    |                                   |

| 4  | Fixed Point<br>Number | Max rate torque<br>setup  | 1 word (2 Byte) for Torque Integer<br>1 word (2 Byte) for Torque decimal                                                                             |
|----|-----------------------|---------------------------|----------------------------------------------------------------------------------------------------|
|    |                       |                           |                                                                                                    |
| 4  | Fixed Point<br>Number | Torque threshold<br>setup | 1 word (2 Byte) for Torque Integer<br>1 word (2 Byte) for Torque decimal<br>1 word (2 Byte) for Torque Integer<br>1 word (2 Byte) for Torque decimal |
| 4  | Fixed Point<br>Number | Angle threshold setup     |                                                                                                    |
| 60 | Character             | Rundown VIN 1             |                                                                                                    |
| 60 | Character             | Rundown VIN 2             |                                                                                                    |
| 20 | Character             | Rundown operator          |                                                                                                    |
| 10 | Character             | Rundown tool<br>name      |                                                                                                    |
| 22 | Character             | Rundown serial<br>tool nr |                                                                                                    |
| 2  | Unsigned16            | Rundown<br>operation nr   |                                                                                                    |

## 4.6.1 Fieldbus settings

Fieldbus nodes must be configured via Sycon software by Hilscher. Refer to the hilscher.com website for more information.

## 4.7 Working with Toolsnet

NetBee can be connected to Toolsnet to send each result.

Communication is performed via Ethernet.

Toolsnet communication must be enabled, with proper parameters, via the web programming interface.

Select Settings → Application:

| HS-Tuchendir Control<br>Toph Typelan Totala | FIME.000000   | Status:<br>Operation: | running<br>EC-Schrauber |      |            |              | VIN:<br>Toot: |       | 20501101217<br>EC-12WB |     |         |           |         |           | 192.168.1.10<br>192.168.0.100 | : + |
|---------------------------------------------|---------------|-----------------------|-------------------------|------|------------|--------------|---------------|-------|------------------------|-----|---------|-----------|---------|-----------|-------------------------------|-----|
| NET BEE                                     | HOP           | NE.                   | SEQUENCE                | ٥    | OPERATIONS | 0            | TOOLS         | ٥     | BUTTONS                | ٥   | RESULTS | ٥         | GENERAL | 0         | PROTOCOLS                     | 0   |
| Home                                        |               | OPEN PROT             | TOCOL SERVER            | - 1  |            | TOOLSNET     |               |       |                        | IPM |         |           |         | VW XML SE | RVER                          |     |
| Results                                     | Status Not    | running               |                         |      |            |              |               | Enab  | let D                  |     |         |           |         |           |                               |     |
| Statistics                                  | Parameters    | -                     |                         |      |            |              |               |       |                        |     |         |           |         |           |                               |     |
| Stations                                    | PIM address   | -                     | PIM per                 | 6575 |            | System name  | · · · · ·     | 1.    | System number          |     |         | m type: 3 |         | _         |                               |     |
| Tools                                       | Prim adoress. |                       | Pine por                | 03(3 |            | System name. |               |       | system number:         |     | stow    | an Obs. 2 |         |           |                               |     |
| Operations                                  | Save prot     | tocols 🔡              |                         |      |            |              |               |       |                        |     |         |           |         |           |                               |     |
| Sequence                                    | _             |                       |                         |      |            |              |               |       |                        |     |         |           |         |           |                               |     |
| Settings 🗸 🗸                                |               |                       |                         |      |            |              |               | 12    |                        |     |         |           |         |           |                               |     |
| Protocols                                   |               |                       |                         |      |            |              |               | all a |                        |     |         |           |         |           |                               |     |
| Buttons                                     |               |                       |                         |      |            |              |               | -55   |                        |     |         |           |         |           |                               |     |

| Active                                                  | Enable the communication with Toolsnet                                                |
|---------------------------------------------------------|---------------------------------------------------------------------------------------|
| Status                                                  | Connection status                                                                     |
| PIM address<br>PIM port<br>System name<br>System number | Parameters of Toolsnet, that must be set according the specific Toolsnet installation |
| Save Application                                        | Save the parameters                                                                   |
|                                                         |                                                                                       |

See the NetBee Programming with Web Interface chapter for more information of the webserver application.

# 5 Storage

Observe the following information when storing the NetBee:

- Store the device in a dry environment protected against splashing water.
- Store the device in a well ventilated space and protected against exposure to dust.
- Ensure that the storage environment is free of aggressive chemicals and vapours.

# 6 Technical data

| Description                    | NetBee                                                                                                    |
|--------------------------------|----------------------------------------------------------------------------------------------------|
| Power supply                   | 100 - 240 VAC, 50/60 Hz                                                                                                    |
| AC input power                 | 100 W                                                                                                    |
| AC Fuse                        | T3.15A L250V                                                                                                    |
| Overvoltage category           | II                                                                                                    |
| Tools managed                  | max. 12                                                                                                    |
| Supported tools                | - TorqBee<br>- NutBee<br>- RivBee<br>- WrenchBee                                                                                                    |
| Results memory                 | 100 000                                                                                                    |
| Traces memory                  | 100 000                                                                                                    |
| Printer support                | USB / serial for printing, a custom application must be provided by HS-Technik                                                                                                    |
| Socket tray                    | Compatible with HS-Technik NetBee Socket Tray                                                                                                    |
| Barcode management             | Yes (2 on serial port and 1 on USB port)                                                                                                    |
| Communcation protocols         | Open Protocol, Toolsnet, IPM, XML, PFCS, XML VW<br>Fieldbus (optional): Profibus DP master, Profibus DP slave,<br>DeviceNet master, DeviceNet slave, CC-Link slave, CANopen<br>master, CANopen slave, Profinet IO device, Profinet IO<br>controller, EtherNet/IP scanner, EtherNet/IP adapter, Open<br>Modbus/TCP |
| Input / Output                 | 4 outputs<br>16 inputs / outputs optional                                                                                                    |
| Sequences / Operations managed | Unlimited                                                                                                    |
| Display                        | 7" touchscreen, resolution 800 × 480 pixel                                                                                                    |
| Ethernet                       | 2 ports, one for connection to plant network, and 1 available to connect to a controller                                                                                                    |

| Description        | NetBee                                                                                                    |
|--------------------|----------------------------------------------------------------------------------------------------|
| USB                | USB ports are used to:<br>- Connect external keyboard and mouse<br>- Connect a barcode reader<br>- Connect a USB-Stick to export reports from the NetBee<br>- Software communication<br>NOTE: Radio adapter 868 / 915 MHz for CL – CLS wrenches<br>must be connected to USB 1 |
| RS 232 Serial Port | 2 ports, one for printer and one for barcode reader.<br>Results can be also exported via serial interface<br>(Serial Out function)                                                                                                    |
| CAN BUS port       | Interface for NetBee Socket Tray by HS-Technik (CAN BUS version).                                                                                                    |

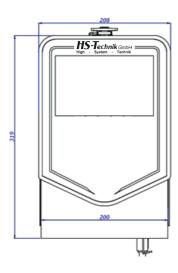

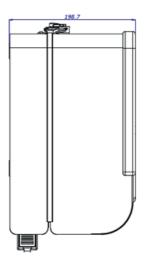

Specifications in mm Not shown to scale We, the manufacturer, hereby declare that the named device complies with the essential protection requirements of the listed EU directives regarding design and construction type.

The prerequisite for this is the intended use of the device as well as compliance with the installation and commissioning instructions.

If the product or its accessories are modified without our permission, this declaration becomes invalid.

| Device description: | Industrial Universal Controller for tightening tools             |
|---------------------|------------------------------------------------------------------|
| Type designation:   | NetBee                                                           |
| Manufacturer:       | HS-Technik GmbH<br>Im Martelacker 12<br>D-79588 Efringen-Kirchen |
| Directives:         | 2014/35/EU<br>2014/30/EU<br>2011/65/EU                           |
| Applied standards:  | EN 61010-1:2010+A1:2019<br>EN 61326-1:2013<br>EN 50581:2012      |

HS-Technik GmbH Im Martelacker 12, D-79588 Efringen-Kirchen

January 2023

Florian Hanke CEO

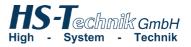

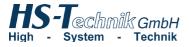

HS-Technik GmbH Im Martelacker 12 D-79588 Efringen-Kirchen

| Telephone: | +49 (0)7628 - 91 11-0  |
|------------|------------------------|
| Fax:       | +49 (0)7628 - 91 11-90 |
| E-mail:    | info@hs-technik.com    |
| Internet:  | www.hs-technik.com     |